#### TATA CONSULTANCY SERVICES

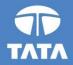

## FAP R12 Upgrade project

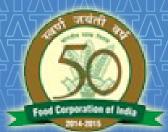

# FOOD CORPORATION OF INDIA

## R12 Cash Management Training 19 August 2016

Experience certainty.

IT Services Business Solutions Outsourcing

## **Agenda**

## Processes From Cash Management

- Bank Creation
- Bank Branch Creation
- Bank Account Creation
- Managing Payment documents
- Bank Transaction codes
- Reconciliation
- Questions?

□Hands-On

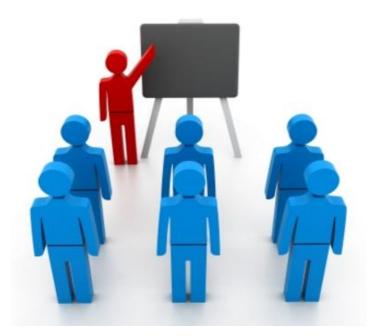

### **Bank Related Forms**

Internal Bank/Branch/Accounts creation would be a part of CM in Release R12, it will now have few cosmetic changes which are described below :

#### 11i

- Banks are being created in AP on oracle forms and are shared by AP, AR, CE, Payroll and Treasury.
- Banks are defined at operating unit level.

#### **R12**

- Internal Banks are being created in CM on OAF(Oracle Application framework) page and are shared across application for bank related activities.
- Banks are defined at legal entity level.
   Legal entity would provide access to its associated operating unit.

## 3 8/19/2016 TATA CONSULTANCY SERVICES 19 August 2016 - 3

#### **Internal Bank Creation**

- Internal banks creation would be a part of Cash Management in Release 12.
- Access has been given to 'FCI Support User'.
- Supplier banks would still be created in Payables.

| ( I A Solutions Documents                                                                                                    |     |  |
|----------------------------------------------------------------------------------------------------|-----|--|
| Banks:Banks  Summary  Interface Users Roles & Role Inheritance Taxes India - Threshold Setup Location  Assets Calculate Gains and Losses Run Depreciation Banks Bank Statement Mappings Bank Transaction Codes |     |  |
| Bank Account Signing Authority<br>Banks<br>Bank Accounts<br>Bank Statement Cashflow Mapping:                                                                                                    |     |  |
| 8/19/2016                                                                                                    | ^^^ |  |

### **Internal Bank Creation (Continued..)**

- Bank creation window to create new internal banks.
- Click on Create Button.

| verview   Banks   Bank Branch<br>Banks                  |                     |                                   |             |         |             |               |                 |  |
|---------------------------------------------------------|---------------------|-----------------------------------|-------------|---------|-------------|---------------|-----------------|--|
| Simple Search                                           |                     |                                   |             |         |             |               |                 |  |
| Bank Name<br>Short Bank Name<br>Country<br>Go Clear All | 19.<br>19.<br>19.   | Abernate Bank Name<br>Bank Number | ۹.<br>۹.    |         |             |               | Advanced Search |  |
| Create   1 2 2 0 0                                      | Alternate Bank Name | Short Bank Name                   | Bank Number | Country | Update Bank | View Branches | Create Branch   |  |
| /                                                       |                     |                                   |             |         |             |               |                 |  |

#### **Internal Bank Creation (Continued..)**

- Bank creation window to create new internal banks.
  - Enter Bank Name and click on 'Save and Next' Button.

| Manage Danks at 10                        |                                                                     |                                                |                                 |          |      |                         |                        |                    |            |                                              |                   |
|-------------------------------------------|---------------------------------------------------------------------|------------------------------------------------|---------------------------------|----------|------|-------------------------|------------------------|--------------------|------------|----------------------------------------------|-------------------|
| Manage Banks and Bra<br>Overview Banks Ba |                                                                     |                                                |                                 |          |      |                         |                        |                    | - (        |                                              |                   |
| Bank Information                          | Manage Banks and Branches: Banks ><br>Create Bank: Bank Information |                                                |                                 |          |      |                         |                        |                    |            | 2)                                           |                   |
| Bank Address                              | Create Bank, Bank Information                                       |                                                |                                 |          |      |                         | -                      | Cancel Step 1 of 3 | 3 Save and | Id Next Finish                               |                   |
| Bank Contact                              |                                                                     |                                                |                                 | $\cap$   | )    |                         |                        | (dine)             | Jave ain   | U TYDAL TYNDI                                |                   |
|                                           | * Indicates required field                                          |                                                |                                 | 、        | /    | _                       |                        |                    |            |                                              |                   |
|                                           |                                                                     | <ul> <li>Country</li> <li>Bank Name</li> </ul> | India 30<br>HA11_AXIS_BANK_TEST | 2        |      |                         |                        |                    |            |                                              |                   |
|                                           |                                                                     | Alternate Bank Name                            |                                 |          |      |                         |                        |                    |            |                                              |                   |
|                                           |                                                                     | Short Bank Name                                |                                 |          |      |                         |                        |                    |            |                                              |                   |
|                                           |                                                                     | Bank Number<br>Description                     |                                 |          |      |                         |                        |                    |            |                                              |                   |
|                                           |                                                                     | Taxpayer ID                                    |                                 |          |      |                         |                        |                    |            |                                              |                   |
|                                           |                                                                     | Tax Registration Number                        |                                 | <u> </u> |      |                         |                        |                    |            |                                              |                   |
|                                           |                                                                     | XML Messages Email<br>Inactive Date            | 6                               |          |      |                         |                        |                    |            |                                              |                   |
|                                           | Context Value                                                       | macave cave                                    | 49                              |          |      |                         |                        |                    |            |                                              |                   |
|                                           |                                                                     |                                                |                                 |          |      |                         |                        |                    |            |                                              |                   |
|                                           |                                                                     |                                                |                                 |          |      |                         |                        | Cancel Step 1 of 3 | 3 Caus an  | d Next Finish                                |                   |
|                                           |                                                                     |                                                |                                 |          |      |                         |                        | Cancel only 1911   | Save an    | u weu rinen                                  |                   |
|                                           | / A X 1 1 / A X 1 1 / A X 1 1 / /                                   |                                                |                                 |          |      |                         |                        |                    |            |                                              | 0570              |
|                                           |                                                                     |                                                |                                 |          |      | $\overline{\mathbf{M}}$ |                        |                    |            |                                              | $\overline{\Box}$ |
| ר/א/ה ר/א/                                | <u>ה ר/א ה ר/א ה ר/א ה ה ה ה ה ה ה ה ה ה ה ה ה ה ה ה ה ה ה</u>      | ר/א/ה ר/א/ה ר/א/                               | ר/א/ דר/א                       | 1 ///1   | L/V/ | 1 Ґ/                    | $\Lambda \backslash 1$ | ٢/٨/٦٢/            | ∧/٦ Ľ//    | <u>/////////////////////////////////////</u> |                   |
|                                           |                                                                     |                                                |                                 |          |      | 11/                     |                        |                    |            |                                              |                   |

## **Internal Bank Creation (Continued..)**

#### • Optionally Enter Bank Address and Contact information.

| DRACLE <sup>®</sup> Car                                                      | sh Management                                                                                                    |             |             | 0     | * | ₽      |                       |      | Logged in A | s HA11_VIDHU               | ?                                       |
|------------------------------------------------------------------------------|----------------------------------------------------------------------------------------------------|-------------|-------------|-------|---|--------|-----------------------|------|-------------|----------------------------|-----------------------------------------|
| lanage Banks and Bran                                                        | ches                                                                                                    |             |             |       |   |        |                       |      |             |                            |                                         |
| verview   Banks   Ban                                                        |                                                                                                    |             |             |       |   |        |                       |      |             |                            |                                         |
| Bank Information                                                             | Manage Banks and Branches: Banks: Bank Informatio                                                                                                    | on >        |             |       |   |        |                       |      |             |                            |                                         |
|                                                                              | Create Bank: Bank Address                                                                                                    |             |             |       |   |        |                       |      |             |                            |                                         |
| Bank Address                                                                 |                                                                                                    |             |             |       |   |        | Cancel                | Back | Step 2 of 3 | Save and Next              | Finist                                  |
| ank Contact                                                                  | Create Bank: Bank Addresses                                                                                                    |             |             |       |   |        |                       |      |             |                            |                                         |
|                                                                              | Bank Name HA11_AXIS_BANK_TEST Ban                                                                                                    | nk Number   |             |       |   |        |                       |      |             |                            |                                         |
|                                                                              | Addresses                                                                                                    |             |             |       |   |        |                       |      |             |                            |                                         |
|                                                                              | Audresses                                                                                                    |             |             |       |   |        |                       |      |             |                            |                                         |
|                                                                              | View Removed Create   D 😂 🗟 🔅                                                                                                    |             |             |       |   |        |                       |      |             |                            |                                         |
|                                                                              | Address A                                                                                                    | Country     | Identifying | )     |   | Update |                       |      | Remove      | `                          |                                         |
|                                                                              | No results found.                                                                                                    |             |             |       |   |        |                       |      |             |                            |                                         |
|                                                                              | /                                                                                                    |             |             |       |   |        |                       |      |             | $\mathcal{A}$              |                                         |
|                                                                              | /                                                                                                    |             |             |       |   |        | Cance                 | Back | Step 2 of 3 | Save and Next              | t Fjnis                                 |
|                                                                              |                                                                                                    |             |             |       |   |        | _                     |      |             |                            |                                         |
| RACLE Ca                                                                     |                                                                                                    |             |             | 0     | * | ¢      | <b>*</b>              | I    | Logged in A | s HA11_VIDHU               | <b>?</b> i                              |
| RACLE' Car<br>nage Banks and Bran<br>erview Banks Ban                        | iches                                                                                                    |             |             | 0     | * | ¢      | •••                   | I    | Logged in A | s HA11_MDHU                | <b>?</b> 1                              |
| nage Banks and Bran<br>rview Banks Ban                                       | iches                                                                                                    | >           |             | 0     | * | ¢      | •••                   | I    | Logged in A | s HA11_VIDHU               | 3                                       |
| nage Banks and Bran<br>erview   Banks   Ban<br>ank Information               | iches<br>ik Branches                                                                                                    | >           |             | 0     | * | ¢      |                       | I    | Logged in A | s HA11_VIDHU               | 3                                       |
| nage Banks and Bran<br>rview   Banks   Ban<br>ank Information<br>ank Address | iches<br>Int Branches<br>Manage Banks and Branches: Banks: Bank Address                                                                                                    | >           |             | 0     | * | \$     | <b>*</b> <sup>®</sup> |      |             | s HA11_VIDHU               |                                         |
| nage Banks and Bran<br>rview Banks Ban<br>ink Information<br>ink Address     | iches<br>Int Branches<br>Manage Banks and Branches: Banks: Bank Address                                                                                                    | >           |             | 0     | * | ¢      | <b>*</b> <sup>•</sup> |      |             |                            |                                         |
| nage Banks and Bran<br>rview Banks Ban<br>ink Information<br>ink Address     | iches<br>Int Branches<br>Manage Banks and Branches: Banks: Bank Address                                                                                                    | >           |             | 0     | * | \$     | <b>*•</b>             |      |             |                            |                                         |
| nage Banks and Bran<br>rview Banks Ban<br>ink Information<br>ink Address     | Inches<br>Ink Branches<br>Manage Banks and Branches: Banks: Bank Address<br>Create Bank: Bank Contact<br>Bank Name HA11_AXIS_BANK_TEST Ban                                                                | > Xk Number |             | 0     | * | \$     | <b>**</b>             |      |             |                            |                                         |
| age Banks and Bran<br>rview Banks Ban<br>nk Information<br>nk Address        | Inches<br>Ink Branches<br>Manage Banks and Branches: Banks: Bank Address<br>Create Bank: Bank Contact<br>Bank Name HA11_AXIS_BANK_TEST Ban<br>Country India                                               |             |             | 0     | * | \$     | ***                   |      |             |                            |                                         |
| nage Banks and Bran<br>rview   Banks   Ban<br>ank Information<br>ank Address | Inches<br>Ink Branches<br>Manage Banks and Branches: Banks: Bank Address<br>Create Bank: Bank Contact<br>Bank Name HA11_AXIS_BANK_TEST Ban                                                                |             |             | 0     | * | \$     | <b>*</b> ••           |      |             |                            |                                         |
| nage Banks and Bran<br>rview Banks Ban<br>ink Information<br>ink Address     | Inches<br>Ink Branches<br>Manage Banks and Branches: Banks: Bank Address<br>Create Bank: Bank Contact<br>Bank Name HA11_AXIS_BANK_TEST Ban<br>Country India                                               |             |             | 0     | * | \$     | •••                   |      |             | ack Step 3 of 3            | Fjeld                                   |
| nage Banks and Bran<br>rview   Banks   Ban<br>ank Information<br>ank Address | Inches<br>Ink Branches<br>Manage Banks and Branches: Banks: Bank Address<br>Create Bank: Bank Contact<br>Bank Name HA11_AXIS_BANK_TEST Ban<br>Country India                                               |             |             | 0     | * | \$     | •••                   |      |             | ack Step 3 of 3            | Fjeld                                   |
| nage Banks and Bran<br>rview Banks Ban<br>nk Information<br>nk Address       | Inches<br>Ink Branches<br>Manage Banks and Branches: Banks: Bank Address<br>Create Bank: Bank Contact<br>Bank Name<br>HA11_AXIS_BANK_TEST<br>Ban<br>Country India<br>Contacts<br>X 2 0 0 0<br>Select Name | ik Number   | Phone       | Email | * | ¢      |                       |      |             | sck Step 3 of 3<br>Crea    | Fjeld                                   |
| nage Banks and Bran<br>rview Banks Ban<br>ink Information<br>ink Address     | Inches<br>Ink Branches<br>Manage Banks and Branches: Banks: Bank Address<br>Create Bank: Bank Contact<br>Bank Name<br>Bank Name<br>HA11_AXIS_BANK_TEST<br>Ban<br>Country<br>India<br>Contacts             | ik Number   | Phone       |       | * |        |                       |      | Cance[ Ba   | sck Step 3 of 3<br>Crea    | Fjeld                                   |
| nage Banks and Bran<br>rview   Banks   Ban<br>ank Information<br>ank Address | Inches<br>Ink Branches<br>Manage Banks and Branches: Banks: Bank Address<br>Create Bank: Bank Contact<br>Bank Name<br>HA11_AXIS_BANK_TEST<br>Ban<br>Country India<br>Contacts<br>X 2 0 0 0<br>Select Name | ik Number   | Phone       |       | * |        |                       |      | Cance[ Ba   | sck Step 3 of 3<br>Crea    | Fjeld                                   |
| nage Banks and Bran<br>rview   Banks   Ban<br>ank Information<br>ank Address | Inches<br>Ink Branches<br>Manage Banks and Branches: Banks: Bank Address<br>Create Bank: Bank Contact<br>Bank Name<br>HA11_AXIS_BANK_TEST<br>Ban<br>Country India<br>Contacts<br>X 2 0 0 0<br>Select Name | ik Number   | Phone       |       | * |        |                       |      | Cance[ Ba   | ack Step 3 of 3<br>Creater | Fjeld                                   |
| nage Banks and Bran                                                          | Inches<br>Ink Branches<br>Manage Banks and Branches: Banks: Bank Address<br>Create Bank: Bank Contact<br>Bank Name<br>HA11_AXIS_BANK_TEST<br>Ban<br>Country India<br>Contacts<br>X 2 0 0 0<br>Select Name | ik Number   | Phone       |       | * |        |                       |      | Cance[ Ba   | sck Step 3 of 3<br>Crea    | Fjeld                                   |
| nage Banks and Bran<br>rview Banks Ban<br>nk Information<br>nk Address       | Inches<br>Ink Branches<br>Manage Banks and Branches: Banks: Bank Address<br>Create Bank: Bank Contact<br>Bank Name<br>HA11_AXIS_BANK_TEST<br>Ban<br>Country India<br>Contacts<br>X 2 0 0 0<br>Select Name | ik Number   | Phone       |       | * |        |                       |      | Cance[ Ba   | ack Step 3 of 3<br>Creater | Fjeld                                   |
| nage Banks and Bran<br>rview   Banks   Ban<br>ank Information<br>ank Address | Inches<br>Ink Branches<br>Manage Banks and Branches: Banks: Bank Address<br>Create Bank: Bank Contact<br>Bank Name<br>HA11_AXIS_BANK_TEST<br>Ban<br>Country India<br>Contacts<br>X 2 0 0 0<br>Select Name | ik Number   | Phone       |       | * |        |                       |      | Cance[ Ba   | ack Step 3 of 3<br>Creater | Fjeld                                   |
| nage Banks and Bran<br>erview Banks Ban<br>ank Information<br>ank Address    | Inches<br>Ink Branches<br>Manage Banks and Branches: Banks: Bank Address<br>Create Bank: Bank Contact<br>Bank Name<br>HA11_AXIS_BANK_TEST<br>Ban<br>Country India<br>Contacts<br>X 2 0 0 0<br>Select Name | ik Number   | Phone       |       | * |        |                       |      | Cance[ Ba   | ack Step 3 of 3<br>Creater | Past Past Past Past Past Past Past Past |

#### **Internal Bank Branch Creation**

• Click on 'Create Branch' button to create bank branch.

|                                            | ement                   |                 |             | 0       | * 🌣 🌲       | Logged in Asi | HA11_VIDHU 🕐    |
|--------------------------------------------|-------------------------|-----------------|-------------|---------|-------------|---------------|-----------------|
| anage Banks and Branches                   |                         |                 |             |         |             |               |                 |
| verview   Banks   Bank Branches            |                         |                 |             |         |             |               |                 |
| lanage Banks and Branches: Banks           | Bank Contact >          |                 |             |         |             |               |                 |
| Confirmation<br>The bank 'HA11_AXIS_BANK_1 | TEST' has been created. |                 |             |         |             |               |                 |
| Banks                                      |                         |                 |             |         |             |               |                 |
| Simple Search                              |                         |                 |             |         |             |               |                 |
|                                            |                         |                 |             |         |             |               | Advanced Searc  |
| Bank Name                                  | Alti                    | mate Bank Name  | 0           |         |             |               | Piperanoru Oran |
| Short Bank Name                            | Q.                      | Bank Number     | 9           |         |             |               |                 |
| Country                                    |                         |                 |             |         |             |               |                 |
| Go Clear All                               |                         |                 |             |         |             |               |                 |
| Create   🖸 🎜 🗟 🥸                           |                         |                 |             |         |             |               |                 |
| Bank Name                                  | Alternate Bank Name     | Short Bank Name | Bank Number | Country | Update Bank | View Branches | Create Branch   |
| HA11_AXIS_BANK_TEST                        |                         |                 |             | India   | 1           | 00            | 1               |
|                                            |                         |                 |             |         |             |               | 1               |

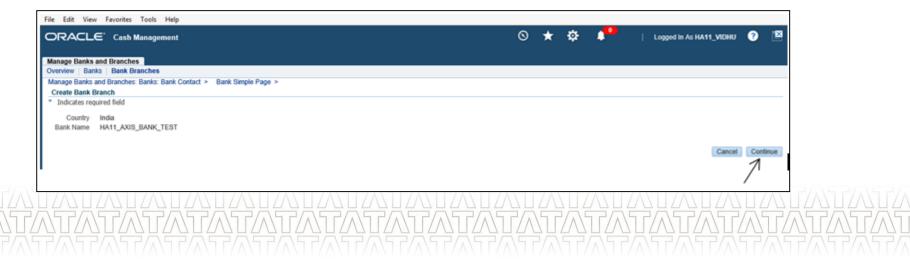

#### Internal Bank Branch Creation(Continued..)

• Enter Branch name, IFSC code and MICR number to create Bank Branch.

| DRACLE C                                | esh Management                                                                                     |                                                                                                    | 0   | * 🌣 | Logg               | ed in As HA11_VIDHU  |
|-----------------------------------------|----------------------------------------------------------------------------------------------------|----------------------------------------------------------------------------------------------------|-----|-----|--------------------|----------------------|
| anage Banks and Bra<br>verview Banks Ba |                                                                                                    |                                                                                                    |     |     |                    |                      |
| icanch Information                      | Create Bank Branch: Bank Branch Informatio                                                         | n                                                                                                    |     |     |                    |                      |
| ranch Address<br>ranch Contact          |                                                                                                    |                                                                                                    |     |     | Cancel Step 1 of 3 | Save and Next Finish |
|                                         | Bank Name HA11_AXIS_BANK_TEST Bank<br>Country India<br>* Indicates required field<br>Context Value | * Branch Name<br>Alternate Branch Name<br>Branch Numer<br>Branch Type<br>EDI Location<br>EFT Number<br>Description<br>Inactive Date | EST |     |                    |                      |
|                                         |                                                                                                    |                                                                                                    |     |     | Cancel Step 1 of 3 | Save and Next Finish |

### Internal Bank Branch Creation(Continued..)

• Optionally enter Bank branch address.

| ile Edit View Favorite                                                              |                                                                                                    |                                                                                                    |                                                         |             |    |        |               |                           |                   | ~ |
|-------------------------------------------------------------------------------------|----------------------------------------------------------------------------------------------------|----------------------------------------------------------------------------------------------------|---------------------------------------------------------|-------------|----|--------|---------------|---------------------------|-------------------|---|
|                                                                                     | h Management                                                                                       |                                                                                                    |                                                         |             | 0, | * 🌣    | Log           | ged in As HA11_VIDHU      | , 🕐 🕻             | 8 |
| Manage Banks and Branci                                                             | hes                                                                                                |                                                                                                    |                                                         |             |    |        |               |                           |                   |   |
| Overview   Banks   Bank                                                             | Branches                                                                                           |                                                                                                    |                                                         |             |    |        |               |                           |                   |   |
| Branch Information                                                                  | Manage Banks and Branches: Bank B                                                                  |                                                                                                    | > nc                                                    |             |    |        |               |                           |                   |   |
| Branch Address                                                                      | Create Bank Branch: Branch A                                                                       | ddress                                                                                                    |                                                         |             |    |        | Connect Dente | 2 of 2 Paul and 1         | The second second | - |
| Branch Contact                                                                      |                                                                                                    |                                                                                                    |                                                         |             |    |        | Cancel Bacg   | 2 of 3 Save and I         | vext Fjnish       |   |
|                                                                                     | Bank Name<br>Branch Name<br>Addresses<br>View Removed Create 122 2<br>Address<br>No results found. | IK_TEST Branch Num                                                                                                    | bas<br>ber<br>Country                                   | Identitying |    | Update |               | nove<br>2 of 3 Save and I | Next Finish       |   |
| Manage Banks and Branc                                                              | es Tools Help<br>ches<br>& Branches                                                                |                                                                                                    |                                                         |             |    |        |               |                           |                   |   |
| Manage Banks and Branc                                                              | tes Branches                                                                                       | <ul> <li>Country</li> <li>Address Line 1</li> <li>Address Line 3</li> <li>Address Line 4</li> <li>Cay</li> <li>Country</li> <li>State</li> <li>Province</li> </ul> | AXIS BANK<br>BARAKHAMBA LANE<br>DELHI<br>DELHI          | ۹.          |    |        |               |                           |                   |   |
| Manage Banks and Branc<br>Overview   Banks   Bank<br>Branch Address Deta<br>Address | tes Branches                                                                                       | <ul> <li>Address Line 1</li> <li>Address Line 2</li> <li>Address Line 3</li> <li>Address Line 4</li> <li>City</li> <li>County</li> <li>State</li> </ul>            | AQS BANK<br>BARAKHAMBA LANE<br>DELHI<br>DELHI<br>110001 | ۹.          |    |        |               |                           |                   |   |

## Internal Bank Branch Creation(Continued..)

• Optionally enter Bank branch contact.

| ORACLE' Cas             | nh Management                                                                                          |       | 0     | * 🌣 📌   | Logged in As HA11_VIDHU 😗 🖺 |
|-------------------------|----------------------------------------------------------------------------------------------------|-------|-------|---------|-----------------------------|
| Manage Banks and Brand  |                                                                                                    |       |       |         |                             |
| Overview   Banks   Bank |                                                                                                    |       |       |         |                             |
| Branch Information      | Manage Banks and Branches: Bank Branches: Branch Address >                                             |       |       |         |                             |
|                         | Create Bank Branch: Branch Contact                                                                     |       |       |         |                             |
| Branch Address          |                                                                                                    |       |       |         | Cancel Back 3 of 3 Finish   |
| Branch Contact          |                                                                                                    |       |       |         | Contes Long 5 01 5          |
|                         |                                                                                                    |       |       |         |                             |
|                         | Bank Name HA11_AXIS_BANK_TEST Bank Number<br>Branch Name HA11_AXIS_BANK_TEST Branch Number<br>Contacts |       |       |         |                             |
|                         |                                                                                                    |       |       |         | Create Contact              |
|                         | 11 2 5 <b>0</b>                                                                                        |       |       |         |                             |
|                         | Select Name                                                                                            | Phone | Email | Address | Update                      |
|                         | No results found.                                                                                      |       |       |         |                             |
|                         |                                                                                                    |       |       |         | Cancel Back 3 of 3 Finish   |

### **Internal Bank Account Creation**

• Click on 'Create Account' button link to create internal bank account.

| File Edit View Favorites                            | Tools Help              |               |                 |               |                     |                     |                 |             |             |             |       |
|-----------------------------------------------------|-------------------------|---------------|-----------------|---------------|---------------------|---------------------|-----------------|-------------|-------------|-------------|-------|
| ORACLE' Cash N                                      | fanagement              |               |                 |               |                     | ⊙ ★                 | ¢ 📍             | Logged in   | AS HA11_VII | жи 🥐        |       |
| Manage Banks and Branches<br>Overview Banks Bank Br |                         |               |                 |               |                     |                     |                 |             |             |             |       |
| Manage Banks and Branches:                          |                         | start >       |                 |               |                     |                     |                 |             |             |             |       |
| Confirmation                                        | AXIS_BANK_TEST has been |               |                 |               |                     |                     |                 |             |             |             |       |
| Simple Search                                       |                         |               |                 |               |                     |                     |                 |             |             |             |       |
| Branch Name                                         |                         | Attern        | ate Branch Name |               | "Q                  |                     |                 |             | 1           | Advanced Se | rarch |
| Branch Number                                       |                         | _ Q           | Country         |               | 2 Q                 |                     |                 |             |             |             |       |
| EDI Location Go Clear All                           |                         | 3 Q           | Bank Name       |               | Pk                  |                     |                 |             |             |             |       |
| Create   🔯 🎜 🗔 🧔                                    |                         |               |                 |               |                     |                     |                 |             |             |             |       |
| Branch Name                                         | Alternate Branch Name   | Branch Number | Update Branch   | View Accounts | Bank Name           | Alternate Bank Name | Short Bank Name | Bank Number | Country     | Create Acc  | ount  |
| HA11_AXIS_BANK_TEST                                 |                         |               | 1               | 00            | HA11_AXIS_BANK_TEST |                     |                 |             | India       | <u>*1</u>   |       |
|                                                     |                         |               |                 |               |                     |                     |                 |             |             | 1           |       |

- Click on Continue to add details for account owner and account use.
- Choose legal entity owning this account and its use. Click 'Next'.

|                                                              | sh Management                                                                                                    | 0 | * | ۵ | •     | Logged in As HA11_VIDHU 📀 🔛         |
|--------------------------------------------------------------|----------------------------------------------------------------------------------------------------|---|---|---|-------|-------------------------------------|
| anage Bank Accounts                                          |                                                                                                    |   |   |   |       |                                     |
|                                                              | thes: Bank Branches: Branch Contact > Branch Simple Search >                                                                                                    |   |   |   |       |                                     |
| create Bank Account                                          |                                                                                                    |   |   |   |       |                                     |
| Indicates required field                                     |                                                                                                    |   |   |   |       |                                     |
| <ul> <li>Country</li> </ul>                                  | ndia 🚽 🔍                                                                                                    |   |   |   |       |                                     |
| <ul> <li>Bank Name</li> </ul>                                | IA11_AXIS_BANK_TEST Q                                                                                                    |   |   |   |       |                                     |
| <ul> <li>Branch Name</li> <li>H</li> </ul>                   | IA11_AXIS_BANK_TEST Q                                                                                                    |   |   |   |       |                                     |
|                                                              |                                                                                                    |   |   |   |       |                                     |
|                                                              |                                                                                                    |   |   |   |       | Cancel Continue                     |
|                                                              |                                                                                                    |   |   |   |       | 4                                   |
|                                                              |                                                                                                    |   |   |   |       | 7                                   |
|                                                              |                                                                                                    |   |   |   |       | /                                   |
|                                                              |                                                                                                    |   |   |   |       | /                                   |
| Edit View Favorit                                            | tes Tools Help                                                                                                    |   |   |   |       |                                     |
|                                                              | ch Management                                                                                                    | 0 | + | - |       | Logged in As HA11_VIDHU 😗 📧         |
|                                                              |                                                                                                    |   |   |   | 1.000 |                                     |
| nage Bank Accounts                                           |                                                                                                    |   |   |   |       |                                     |
|                                                              | Manage Bank Accounts >                                                                                                    |   |   |   |       |                                     |
|                                                              | Manage bank Accounts 2                                                                                                    |   |   |   |       |                                     |
| ccount Owner and                                             |                                                                                                    |   |   |   |       |                                     |
| se .                                                         | Create Bank Account: Account Owner and Use                                                                                                    |   |   |   |       | Step 1 of 5(1)                      |
|                                                              |                                                                                                    |   |   |   |       | Cancel Step 1 of 5(1) Negt (Fjmin)  |
| se .                                                         |                                                                                                    |   |   |   |       | Cancel Step 1 of 5(1) Negt Fjrith   |
| se<br>count information<br>ccount Controls                   |                                                                                                    |   |   |   |       | Cancel Step 1 of 5(1) Negt (Finith) |
| se<br>ccount Information<br>ccount Controls<br>ccount Access |                                                                                                    |   |   |   |       | Cancel Step 1 of 5(1) Negt (Finith) |
| se<br>count information<br>ccount Controls                   | Create Bank Account: Account Owner and Use                                                                                                    |   |   |   |       | Cancel Step 1 of 5(1) Negt Fjenth   |
| se<br>ccount Information<br>ccount Controls<br>ccount Access | Create Bank Account: Account Owner and Use Bank Name HA11_AXIS_BANK_TEST Branch Name HA11_AXIS_BANK_TEST Country India                                                                                                    | _ |   |   |       | Cancel Step 1 of 5(1) Negt (Fjmin)  |
| se<br>ccount Information<br>ccount Controls<br>ccount Access | Create Bank Account: Account Owner and Use Bank Name HA11_AXIS_BANK_TEST Branch Name HA11_AXIS_BANK_TEST Country India * Indicates required field                                                                                                    | _ |   |   |       | Cancel Step 1 of 5(1) Negt Frenh    |
| se<br>ccount Information<br>ccount Controls<br>ccount Access | Create Bank Account: Account Owner and Use Bank Name HA11_AXIS_BANK_TEST Branch Name HA11_AXIS_BANK_TEST Country India * Endicates required field * Bank Account Owner _EOOD CORPORATION OF INDIA LEGAL EI                                                                                                    | _ |   |   |       | Cancel Step 1 of 5(1) Negt Frenh    |
| se<br>ccount Information<br>ccount Controls<br>ccount Access | Create Bank Account: Account Owner and Use Bank Name HA11_AXIS_BANK_TEST Branch Name HA11_AXIS_BANK_TEST Country India * Earlk Account Owner FOOD CORPORATION OF INDIA LEGAL EI * Bank Account Use Payables                                                                                                    | _ |   |   |       | Cancel Step 1 of 5(1) Negt Fjmith   |
| se<br>ccount Information<br>ccount Controls<br>ccount Access | Create Bank Account: Account Owner and Use Bank Name HA11_AXIS_BANK_TEST Branch Name HA11_AXIS_BANK_TEST Country India * Endicates required field * Bank Account Owner * Account Owner * Account Use Payables Payables Paya |   |   |   |       | Cancel Step 1 of 5(1) Negt (Fjmin)  |
| se<br>ccount Information<br>ccount Controls<br>ccount Access | Create Bank Account: Account Owner and Use Bank Name HA11_AXIS_BANK_TEST Branch Name HA11_AXIS_BANK_TEST Country India * Earlk Account Owner FOOD CORPORATION OF INDIA LEGAL EI * Bank Account Use Payables                                                                                                    | _ |   |   |       | Cancel Step 1 of 5(1) Negt (Fjmin)  |
| se<br>ccount Information<br>ccount Controls<br>ccount Access | Create Bank Account: Account Owner and Use Bank Name HA11_AXIS_BANK_TEST Branch Name HA11_AXIS_BANK_TEST Country India * Bank Account Owner * Account Owner * Account Owner * Account Use Payables Payables Payabl |   |   |   |       | Cancel Step 1 of 5(1) Negt Pynnh    |
| se<br>ccount Information<br>ccount Controls<br>ccount Access | Create Bank Account: Account Owner and Use Bank Name HA11_AXIS_BANK_TEST Branch Name HA11_AXIS_BANK_TEST Country India * Bank Account Owner * Account Owner * Account Owner * Account Use Payables Payables Payabl |   |   |   |       | Cancel Step 1 of 5(1) Negt Prink    |
| se<br>ccount Information<br>ccount Controls<br>ccount Access | Create Bank Account: Account Owner and Use Bank Name HA11_AXIS_BANK_TEST Branch Name HA11_AXIS_BANK_TEST Country India * Bank Account Owner * Account Owner * Account Owner * Account Use Payables Payables Payabl |   |   |   |       |                                     |
| se<br>ccount Information<br>ccount Controls<br>ccount Access | Create Bank Account: Account Owner and Use Bank Name HA11_AXIS_BANK_TEST Branch Name HA11_AXIS_BANK_TEST Country India * Bank Account Owner * Account Owner * Account Owner * Account Use Payables Payables Payabl |   |   |   |       |                                     |
| se<br>ccount Information<br>ccount Controls<br>ccount Access | Create Bank Account: Account Owner and Use Bank Name HA11_AXIS_BANK_TEST Branch Name HA11_AXIS_BANK_TEST Country India * Bank Account Owner * Account Owner * Account Owner * Account Use Payables Payables Payabl |   |   |   |       |                                     |

- Enter account name and account number for specified internal bank account.
- Click 'Save and Next' button to proceed.

|                     | h Management                               |                               |        | 🛇 ★ 🍄 👫 🕴 Logged in As HA11_MCHEJ 🔮     |
|---------------------|--------------------------------------------|-------------------------------|--------|-----------------------------------------|
| anage Bank Accounts |                                            |                               |        |                                         |
| Account Information | Manage Bank Accounts: Account Dener and b  | Use >                         |        |                                         |
|                     | Create Bank Account: Account Inform        | nation                        |        | X                                       |
| ocount Controlla    |                                            |                               |        | Cartet Berg Dep 2 of 5 Bave and faint ( |
| court Acress        |                                            |                               |        | CONTRACTOR AND A CONTRACTOR             |
| sourt Contact       |                                            |                               |        |                                         |
|                     | Sank Name HA11_A05_BANK_TE                 | ST Branch Name HATT_AXIS_BANK | K_TEST |                                         |
|                     | Country India                              |                               |        |                                         |
|                     | * Indicates required field                 |                               |        |                                         |
|                     |                                            |                               |        |                                         |
|                     | ~                                          |                               |        |                                         |
|                     |                                            |                               |        |                                         |
|                     |                                            | 4                             |        |                                         |
|                     | * Account Name                             | HA11_1234967890               |        |                                         |
|                     | Alternate Account Name                     |                               |        |                                         |
|                     | Legal Account Name                         |                               |        |                                         |
|                     | · Account Number                           | 1234567890                    |        |                                         |
|                     | theok Digit                                | (15)                          |        |                                         |
|                     | Currency                                   | Multiple Currencies Allowed   |        |                                         |
|                     | IEAN                                       |                               |        |                                         |
|                     | Account Type                               | 1                             | P.     |                                         |
|                     | Account Suffix                             |                               |        |                                         |
|                     | EFT Number                                 |                               |        |                                         |
|                     | Secondary Account Reference                |                               |        |                                         |
|                     | Account Holder<br>Alternate Account Holder |                               |        |                                         |
|                     | Atternate Account Hoxder<br>Description    |                               |        |                                         |
|                     | Start Date                                 |                               | 05     |                                         |
|                     | End Date                                   |                               | 15     |                                         |
|                     |                                            |                               |        |                                         |

• Enter cash account and click on 'Save and Next' to proceed.

| Manage Bank Accounts<br>Account Owner and Use<br>Account Information<br>Account Controls<br>Account Access<br>Account Context | Manage Bank Accounts: Account Informatic<br>Update Bank Account: Account Co<br>Bank Name - HATT_AXIS_BANK,                                       | atrois                                 |                                                                                                    |                                                                  | Cancel Back Seve and Next Fysich |
|----------------------------------------------------------------------------------------------------|----------------------------------------------------------------------------------------------------|----------------------------------------|----------------------------------------------------------------------------------------------------|------------------------------------------------------------------|----------------------------------|
|                                                                                                    | Branch Name HA11_AXIS_BANK<br>Country India<br>* Indicates required field<br>General Controls                                                    |                                        |                                                                                                    |                                                                  |                                  |
|                                                                                                    | Bank Charges<br>Realized Gain<br>Fonsign Excharge Charges                                                                                        | UNIT DEPOT ACCOUNT PRODU               | 1.00001 В),<br>СТ БОНЖЕ ИПРОСИРАНУ ЛИТИКЕ<br>В),<br>СТ БОНЖЕ ИПРОСИРАНУ ЛИТИКЕ<br>В),<br>СТ БОНЖЕ ИПРОСИРАНУ ЛИТИКЕ<br>В),<br>СТ БОНЖЕ ИПРОСИРАНУ ЛИТИКЕ | Cesh Cleaning<br>Bank Errora<br>Realized Loss<br>Netting Account |                                  |
|                                                                                                    | Cash Management Controls<br>Minimum Pagnet Balance<br>Minimum Pagnent Arsount<br>Rounding Factor<br>Cash Flow Display Order<br>Payables Controls | ¥                                      | Maximum Target Balance<br>Minimum Receipt Amount<br>Rounding Rule                                                                                        | V                                                                |                                  |
|                                                                                                    |                                                                                                    | tiple Currency Payments<br>led Account | Maximum Outlay<br>Maximum Payment                                                                                                    | Paymenta                                                         |                                  |
|                                                                                                    |                                                                                                    |                                        |                                                                                                    |                                                                  |                                  |

- Click on 'Add Organization Access' to give access to the appropriate operating unit.
- Select account use for the operating unit and organization name. Click 'Continue'.

| anage Bank Accounts                                                                                                    | h Management                                                                                                    |                                                                   |        |             |          |          | * \$   | •••          | Logged in A | a HA11_VIDHU             |              |   |
|----------------------------------------------------------------------------------------------------|----------------------------------------------------------------------------------------------------|-------------------------------------------------------------------|--------|-------------|----------|----------|--------|--------------|-------------|--------------------------|--------------|---|
| Account Owner and Use                                                                                                    | Manage Bank Accounts: Account Controls                                                                                                    | >                                                                 |        |             |          |          |        |              |             |                          |              |   |
| Account Information                                                                                                    | Update Bank Account: Account A                                                                                                    | ccess                                                             |        |             |          |          |        |              |             |                          |              |   |
| ocount Controls                                                                                                    |                                                                                                    |                                                                   |        |             |          |          |        | Cancel Ba    | Step 4 of 5 | Save and Nex             | it Fjrish    |   |
| coount Access                                                                                                    |                                                                                                    |                                                                   |        |             |          |          |        |              |             |                          |              |   |
|                                                                                                    |                                                                                                    |                                                                   |        |             |          |          |        |              |             |                          |              |   |
| count Contect                                                                                                    | Bank Name HA11_AX05_BANK_1<br>Branch Name HA11_AX05_BANK_1<br>Country India                                                                |                                                                   |        |             |          |          |        |              |             |                          |              |   |
|                                                                                                    | Click Add Organization Access to grant acc                                                                                                 | ess to an organization.                                           |        |             |          |          |        |              | _           |                          |              |   |
|                                                                                                    | Organizations                                                                                                    |                                                                   |        |             |          |          |        |              |             | <u> </u>                 |              |   |
|                                                                                                    |                                                                                                    |                                                                   |        |             |          |          |        |              |             | Add Organiza             | tion Access  |   |
|                                                                                                    | <b>\$</b> 2 5 <b>\$</b>                                                                                                    |                                                                   |        |             |          |          |        |              |             |                          |              |   |
|                                                                                                    | Details Organization                                                                                                    | Payables                                                          | Paytol | Receivables | Treasury | End Date | Access | Options      |             |                          |              |   |
|                                                                                                    | No results found.                                                                                                    |                                                                   |        |             |          |          |        |              |             |                          |              |   |
|                                                                                                    |                                                                                                    |                                                                   |        |             |          |          |        |              |             |                          |              |   |
|                                                                                                    |                                                                                                    |                                                                   |        |             |          |          |        | Cancel Ba    | Step 4 of 5 | Save and Nex             | xt Fjnish    |   |
|                                                                                                    |                                                                                                    |                                                                   |        |             |          |          |        |              |             |                          |              |   |
|                                                                                                    |                                                                                                    |                                                                   |        |             |          |          |        |              |             |                          |              |   |
|                                                                                                    |                                                                                                    |                                                                   |        |             |          |          |        |              |             |                          |              |   |
| the New York                                                                                                    | olive Task Hile                                                                                                    |                                                                   |        |             |          |          |        |              |             |                          |              | - |
|                                                                                                    |                                                                                                    |                                                                   |        |             |          |          | o . t  | ~ .          |             |                          | -            |   |
|                                                                                                    |                                                                                                    |                                                                   |        |             |          |          | ⊙ ★    | ¢ •          | Log         | ged in As HA11_V         | лони 🖻       | ~ |
| RACLE <sup>®</sup> Cash                                                                                                    |                                                                                                    |                                                                   |        |             |          | -        | ⊙ ★    | ¢ •          | Log         | ged in As HA11_V         | лони 🖻       | ~ |
| RACLE' Cash                                                                                                    | h Management                                                                                                    |                                                                   |        | -           |          |          | ⊙ ★    | ¢ •          | Log         | ged in As HA11_V         | лони 12      | ~ |
| RACLE' Cash                                                                                                    | h Management                                                                                                    |                                                                   |        |             |          |          | ⊙ ★    | ¢ •          | -   Log     | ged in As HA11_V         | лони 🖼       | - |
| RACLE Cash<br>nage Bank Accounts<br>nage Bank Accounts Acc<br>reate Bank Account: Or<br>Bank Name HA11/<br>Branch Name HA11/                                               | h Management                                                                                                    |                                                                   |        |             |          |          | ⊙ ★    | ¢ •          | -   Log     | ged in As HA11_V         | лони 🖼       | - |
| RACLE Cash<br>nage Bank Accounts<br>nage Bank Accounts Acc<br>reate Bank Account: Or<br>Bank Name HA11/                                                                    | n Minagement<br>count Access ><br>ganization Access<br>Axis, BANK, TEST Bank Number                                                        |                                                                   |        |             |          |          | ⊙ ★    | ¢ .          | Log         | ged in As HA11_V         | лони 19      | - |
| RACLE Cash<br>nage Bank Accounts<br>nage Bank Account of<br>Bank Name HA11/<br>Branch Name HA11/<br>Country India                                                          | n Management<br>count Access ><br>ganization Access<br>AXIS_BANK_TEST Bank Number<br>AXIS_BANK_TEST Branch Number                          |                                                                   |        |             |          |          | ⊙ ★    | ¢ 4*         | Log         | ged in Ao H <b>A11_V</b> | лони 🖻       |   |
| RACLE cash nage Bank Accounts nage Bank Accounts nage Bank Accounts Bank Name HA11 Dranch Name HA11 Country India rant Access to Organiza                                  | n Management<br>count Access ><br>ganization Access<br>AXIS_BANK_TEST Bank Number<br>AXIS_BANK_TEST Branch Number                          |                                                                   |        |             |          |          | ⊗ ★    | ¢ .∎         | Leg         | ped in As HA11_V         | исни 19      |   |
| RACLE Cash<br>mage Bank Accounts<br>mage Bank Accounts<br>Bank Name HA11<br>Country India<br>want Access to Organiza<br>order the Account Access                           | Management oourt Access p ganization Access AXI3_DANK_TEST Bank Number AXI3_DANK_TEST Branch Number ation . Options for this organization. |                                                                   |        |             |          |          | ⊙ ★    | ¢ •          | Log         | ged in Aa H <b>A11_V</b> | лони 113     | 4 |
| Branch Name HA11_/<br>Country India                                                                                                    | Management oourt Access > ganization Access AXIS_CANK_TEST Bank Number AXIS_DANK_TEST Branch Number ation Options for this organization.   | Account Line R Provider                                           |        |             |          |          | ⊘ ★    | ¢ •          | Log         | ged in An HA11_V         | лони 19      |   |
| RACLE Cash<br>mage Bank Accounts<br>mage Bank Accounts<br>Bank Name HA11<br>Country India<br>want Access to Organiza<br>order the Account Access                           | Management oourt Access > ganization Access AXIS_CANK_TEST Bank Number AXIS_DANK_TEST Branch Number ation Options for this organization.   | Account Use Psysbles                                              |        |             |          |          | ⊘ ★    | ¢ •          | Log         | ged in As HATT_V         | лони 18      |   |
| RACLE' Cash<br>nage Bank Accounts<br>Inonge Bank Accounts Acc<br>Park Name HA11<br>Banch Name HA11<br>Country Issia<br>rant Access to Organiza<br>Inter the Account Access | Management oourt Access > ganization Access AXIS_CANK_TEST Bank Number AXIS_DANK_TEST Branch Number ation Options for this organization.   | Payroll<br>Receivable                                             |        |             |          |          | ⊙ ★    | ¢ •          | Log         | ged in An HA11_V         | лони 12      |   |
| RACLE' Cash<br>nage Bank Accounts<br>Inonge Bank Accounts Acc<br>Park Name HA11<br>Banch Name HA11<br>Country Issia<br>rant Access to Organiza<br>Inter the Account Access | Management oourt Access > ganization Access AXIS_BANK_TEST Bank Number AXIS_BANK_TEST Branch Number ation Coptions for this organization.  | Payroll Receivabl Treasury                                        | les    |             |          |          | ⊙ ★    | ⇔            | Log         | ped in As HATE_V         | мони 12      |   |
| RACLE' Cash<br>nage Bank Accounts<br>Inonge Bank Accounts Acc<br>Park Name HA11<br>Banch Name HA11<br>Country Issia<br>rant Access to Organiza<br>Inter the Account Access | Management oourt Access > ganization Access AXIS_BANK_TEST Bank Number AXIS_BANK_TEST Branch Number ation Coptions for this organization.  | Payroll<br>Receivable                                             | les    | j Qi<br>Ba  |          |          | ⊘ ★    | ¢ •          | Log         | ged in As HATT_V         |              |   |
| RACLE' Cash<br>nage Bank Accounts<br>Inonge Bank Accounts Acc<br>Park Name HA11<br>Banch Name HA11<br>Country Issia<br>rant Access to Organiza<br>Inter the Account Access | Management oourt Access > ganization Access AXIS_BANK_TEST Bank Number AXIS_BANK_TEST Branch Number ation Coptions for this organization.  | Payrol     Receivabl     Treasury     Organization     FCI OPERAT | les    |             |          |          | ⊘ ★    | ¢ . ▲ •      | Log         | ged in As HATE_V         |              |   |
| RACLE' Cash<br>nage Bank Accounts<br>Inonge Bank Accounts Acc<br>Park Name HA11<br>Banch Name HA11<br>Country Issia<br>rant Access to Organiza<br>Inter the Account Access | Management oourt Access > ganization Access AXIS_BANK_TEST Bank Number AXIS_BANK_TEST Branch Number ation Coptions for this organization.  | Payrol     Receivabl     Treasury     Organization     FCI OPERAT | les    |             |          |          | ⊙ ★    | ¢            | Log         | ped in As HATE_V         |              |   |
| RACLE' Cash<br>nage Bank Accounts<br>Inonge Bank Accounts Acc<br>Park Name HA11<br>Banch Name HA11<br>Country Issia<br>rant Access to Organiza<br>Inter the Account Access | Management oourt Access > ganization Access AXIS_BANK_TEST Bank Number AXIS_BANK_TEST Branch Number ation Coptions for this organization.  | Payrol     Receivabl     Treasury     Organization     FCI OPERAT | les    |             |          |          | ⊘ ★    | ¢ •          | Log         |                          |              |   |
| RACLE cash<br>nage Bank Accounts<br>mage Bank Accounts<br>Bank Name HA11_/<br>Country India<br>vant Access to Organiza<br>inter the Account Access                         | Management oourt Access > ganization Access AXIS_BANK_TEST Bank Number AXIS_BANK_TEST Branch Number ation Coptions for this organization.  | Payrol     Receivabl     Treasury     Organization     FCI OPERAT | les    |             |          |          | ⊘ ★    | ⊕ <b>▲</b> ° | Leg         |                          | $\checkmark$ |   |

• Click on 'Apply'. Optionally enter Bank account contact and click 'Finish'.

| Bank Name HA11_AXI8,<br>ranch Name HA11_AXI8,                                                                                                  | BANK TEST Branch Number                                                                                                    |                                  |                                          |              |                |                            |                           |
|----------------------------------------------------------------------------------------------------|----------------------------------------------------------------------------------------------------|----------------------------------|------------------------------------------|--------------|----------------|----------------------------|---------------------------|
| Country India                                                                                                    |                                                                                                    |                                  |                                          |              |                |                            |                           |
| dicates required field                                                                                                    |                                                                                                    |                                  |                                          |              |                |                            |                           |
| ables Options                                                                                                    | Casin HA11 HA11000007/98.4531.0000.0000.0000.0000                                                                                                    |                                  |                                          |              |                |                            |                           |
|                                                                                                    | LAT DEPOT ACCOUNT PRODUCT BOHEME ATERCOMPANY AUTURE                                                                                                    | UNITIO                           | EPOT ACCOUNT PRODUCT BOHEME APTERCOUP    | AND PUTURE   |                |                            |                           |
| Realized                                                                                                    | UNIT DEPOT ACCOUNT PRODUCT SCHEME INTERCOMPANY PUTURE                                                                                                    |                                  | BA BENT ADDOUNT PRODUCT SCHEME INTERCOMP | ANT PUTURE   |                |                            |                           |
| Puture Dated Par                                                                                                    | UNIT DEPOT ACCOUNT PRODUCT BOHEME INTERCOMPANY PUTURE                                                                                                    |                                  | BA                                       | ANY PUTURE   |                |                            |                           |
| Payment Dooument Cat                                                                                                    | UNIT DEPOT ADDOUNT PRODUCT SCHEME INTERCOMPANY PUTURE                                                                                                    |                                  | etault Settlement Account                |              |                |                            |                           |
| yment Document Callegor                                                                                                    | ries by Payment Method                                                                                                    |                                  |                                          |              |                |                            |                           |
| ivables Options                                                                                                    |                                                                                                    |                                  |                                          |              |                |                            |                           |
| Accounts                                                                                                    |                                                                                                    |                                  |                                          |              |                |                            |                           |
|                                                                                                    | IN 14411 HA1100000798 4531 5000 0000 0000 5000<br>UNIT DEPOT ACCOUNT PRODUCT SCHEME INTERCOMPANY PUTURE                                                                                                    | Confirmed Receipts               |                                          |              |                |                            |                           |
| Bank Charge                                                                                                    |                                                                                                    | Remitted Receipts                | T DEPOT ACCOUNT PRODUCT BOHEME INTERCON  | WPANY PUTURE |                |                            |                           |
| Factored Receipt                                                                                                    | n                                                                                                    |                                  | T DEPOT ACCOUNT PRODUCT BOHEME INTERCON  | NEW PUTURE   |                |                            |                           |
| BR Short Term Det                                                                                                    |                                                                                                    |                                  | DEPOT ACCOUNT PRODUCT BOHEME INTERCOM    | WYAAN PUTUNE |                |                            |                           |
| Unidentified Receipt                                                                                                    |                                                                                                    |                                  | DEPOT ACCOUNT PRODUCT BOHEME INTERCON    | WANT PUTURE  |                |                            |                           |
|                                                                                                    | UNIT DEPOT ACCOUNT PRODUCT SCHEME, INTERCOMPANY PUTURE                                                                                                    | Unit Account Receipts            | T DEPOT ACCOUNT PRODUCT SCHEME INTERCON  | WANT PUTURE  |                |                            |                           |
| unearned Discounts                                                                                                    | _Q Earted Discourts                                                                                                    |                                  | a.                                       |              |                |                            |                           |
|                                                                                                    |                                                                                                    |                                  |                                          |              |                |                            | \.                        |
|                                                                                                    |                                                                                                    |                                  |                                          |              |                |                            |                           |
| e Edit View Fa                                                                                                    | avorites Tools Help<br>Management                                                                                                    |                                  |                                          |              | ⊙ ★            |                            |                           |
| RACLE Cash                                                                                                    |                                                                                                    |                                  |                                          |              | ⊙ ★            |                            |                           |
| RACLE' Cash i                                                                                                    |                                                                                                    |                                  |                                          |              | ⊙ ★            |                            |                           |
| RACLE' Cash N<br>nage Bank Accounts                                                                                                    | Manage Bank Accounts: Account Access >                                                                                                    |                                  |                                          |              | ⊙ ★            |                            |                           |
| RACLE' Cash N<br>nage Bank Accounts                                                                                                    | Management                                                                                                    |                                  |                                          |              | ⊙ ★            | 🍄 📫   Lagged in Ao HA11_1  | иони 🕑 🔟                  |
| RACLE' Cash &<br>nage Bank Accounts<br>count Owner and Use<br>count Information                                                                | Manage Bank Accounts: Account Access >                                                                                                    |                                  |                                          |              | ⊙ ★            |                            | иони 🕑 🔟                  |
| IRACLE' Cash Mage Bank Accounts                                                                                                    | Manage Bank Accounts: Account Access >                                                                                                    |                                  |                                          |              | ⊙ ★            | 🍄 📫   Lagged in Ao HA11_1  | иони 🕑 🔟                  |
| RACLE' Cash &<br>mage Bank Accounts<br>count Owner and Use<br>count Information<br>count Controls                                              | Managemeent<br>Manage Bank Accounts: Account Access In<br>Update Bank Account: Account Contact                                                                                                    |                                  |                                          |              | ⊙ ★            | 🍄 📫   Lagged in Ao HA11_1  | иони 🕑 🔟                  |
| RACLE' Cash N<br>mage Bank Accounts<br>coount Owner and Use<br>coount Information<br>coount Controls<br>coount Access                          | Manage Bank Accounts: Account Access ><br>Update Bank Account: Account Contact<br>Bank Name HA11_AXIS_BANK_TEST Branch Na                                                                                          |                                  | EST                                      |              | ⊙ ★            | 🍄 📫   Lagged in Ao HA11_1  | иони 🕑 🔟                  |
| RACLE' Cash N<br>mage Bank Accounts<br>coount Owner and Use<br>coount Information<br>coount Controls<br>coount Access                          | Manage Bank Accounts: Account Access ><br>Update Bank Account: Account Contact<br>Bank Name HA11_AXIS_BANK_TEST Branch Na                                                                                          | me HA11_AXD5_BANK_T<br>nty India | EST                                      |              | ⊙ ★            | 🍄 📫   Lagged in Ao HA11_1  | иони 🕑 🔟                  |
| RACLE' Cash N<br>mage Bank Accounts<br>coount Owner and Use<br>coount Information<br>coount Controls<br>coount Access                          | Manage Bank Account: Account Access ><br>Update Bank Account: Account Contact<br>Bank Name HA11_A05_BANK_TEST Branch Na<br>Account Number Cou                                                                      |                                  | EST                                      |              | ⊙ ★            | 🍄 📫   Lagged in Ao HA11_1  | исни 💽 😫<br>pSof5 (Гуник) |
| RACLE: Cash<br>mage Bank Accounts<br>securit Owner and Use<br>securit Owner and Use<br>securit Controls<br>securit Controls<br>securit Contact | ManagerBank Account: Account Access ><br>Update Bank Account: Account Contact<br>Bank Name HA11_A03_BANK_TEST Branch Na<br>Account Number HA11_A03_BANK_TEST Branch Na<br>Account Number Cou                       |                                  | EST                                      |              | ⊙ ★            | 🍄 📫   Lagged in Ao HA11_1  | иони 🕑 🔟                  |
| RACLE: Cash<br>mage Bank Accounts<br>coount Owner and Use<br>coount Owner and Use<br>coount Controls<br>coount Controls<br>coount Contact      | Vanagemeent<br>Vanage Bank Account: Account Access ><br>Update Bank Account: Account Contact<br>Bank Name HA11_AXIS_BANK_TEST Branch Na<br>Account Number HA11_AXIS_BANK_TEST Dranch Na<br>Account Number Contacts |                                  |                                          | fact         |                | Carcel Back Str            | исни 💽 😫                  |
| RACLE: Cash<br>mage Bank Accounts<br>count Owner and Use<br>count Owner and Use<br>count Controls<br>count Controls<br>count Contact           | ManagerBank Account: Account Access ><br>Update Bank Account: Account Contact<br>Bank Name HA11_A03_BANK_TEST Branch Na<br>Account Number HA11_A03_BANK_TEST Branch Na<br>Account Number Cou                       |                                  | EST                                      | Enal         | ⊙ ★<br>Address | 🍄 📫   Lagged in Ao HA11_1  | исни 💽 😫                  |
| RACLE: Cash<br>mage Bank Accounts<br>coount Owner and Use<br>coount Owner and Use<br>coount Controls<br>coount Controls<br>coount Contact      | ManagerBank Account: Account Access ><br>Update Bank Account: Account Contact<br>Bank Name HA11_AXIS_BANK_TEST Branch Na<br>Account Number Contact<br>Contacts                                                     |                                  |                                          | Enal         |                | Carcel Back Str            | исни 💽 😫                  |
| RACLE: Cash<br>mage Bank Accounts<br>coount Owner and Use<br>coount Owner and Use<br>coount Controls<br>coount Controls<br>coount Contact      | ManagerBank Account: Account Access ><br>Update Bank Account: Account Contact<br>Bank Name HA11_AXIS_BANK_TEST Branch Na<br>Account Number Contact<br>Contacts                                                     |                                  |                                          | Enal         |                | Cancel Back <sup>314</sup> | VCHU P 19                 |
| RACLE: Cash<br>mage Bank Accounts<br>coount Owner and Use<br>coount Owner and Use<br>coount Controls<br>coount Controls<br>coount Contact      | ManagerBank Account: Account Access ><br>Update Bank Account: Account Contact<br>Bank Name HA11_AXIS_BANK_TEST Branch Na<br>Account Number Contact<br>Contacts                                                     |                                  |                                          | Enal         |                | Cancel Back <sup>314</sup> | VCHU P 19                 |
| RACLE: Cash I<br>rage Bank Accounts<br>count Owner and Use<br>count Owner and Use<br>count Controls<br>count Controls<br>count Control         | ManagerBank Account: Account Access ><br>Update Bank Account: Account Contact<br>Bank Name HA11_AXIS_BANK_TEST Branch Na<br>Account Number Contact<br>Contacts                                                     |                                  |                                          | Enal         |                | Carcel Back Str            | VCHU P 19                 |

## **Entering Payment Documents**

Eil

- Navigate to Unit Specific cash management user responsibility in which payment document needs to be created.
- Click on 'Bank Accounts'

| <ul> <li>Bank Statements</li> <li>View</li> <li>Bank Statements and Reconciliatio</li> <li>Available Transactions</li> <li>Payments</li> <li>Receipts</li> <li>Bank Account Signing Authority</li> <li>Bank Account Signing Authority</li> <li>Bank Accounts</li> <li>Cashflows</li> <li>Bank Account Transfers</li> <li>Cash Pools</li> <li>Bank Balances</li> <li>Interest Rate Schedules</li> <li>Other</li> <li>Bank Balances</li> <li>FCI XI S LIPL OAD</li> </ul> |  |
|----------------------------------------------------------------------------------------------------|--|

## **Entering Payment Documents(Continued..)**

• Enter bank name for which payment document needs to be created in

search page Account name field. Click on 'Go' button.

File Edit View Favorites Tools

| ile Edit View Favorites Tools                                    |                                              |                                   |                |                | -         |          |     |             |              |            |
|------------------------------------------------------------------|----------------------------------------------|-----------------------------------|----------------|----------------|-----------|----------|-----|-------------|--------------|------------|
| ORACLE' Cash Manag                                               | jement                                       |                                   |                |                | © ·       | * 🌣      |     | Logged In A | S HA11_VIDHU | 🕐 🔛        |
| Bank Accounts                                                    |                                              |                                   |                |                |           |          |     |             |              |            |
| Bank Accounts                                                    |                                              |                                   |                |                |           |          |     |             |              |            |
|                                                                  | ,                                            |                                   |                |                |           |          |     |             |              |            |
| Simple Search                                                    | /                                            |                                   |                |                |           |          |     |             |              |            |
|                                                                  | V.                                           |                                   |                |                |           |          |     |             |              |            |
|                                                                  | V                                            |                                   |                |                |           |          |     |             | Advar        | ced Search |
| Account Name HA11                                                | 1_1234567890 🔍                               | Alternate Account I               | Name           | 3 Q.           |           |          |     |             | Advar        | ced Search |
| Account Name HA11                                                | 1_1234567890Q                                | Alternate Account N<br>Account No |                | 2 Q.           |           |          |     |             | Advar        | ced Search |
|                                                                  | 1_1234567890 3 Q                             | Account No                        |                | 2 A            |           |          |     |             | Advar        | ced Search |
| Legal Account Name                                               | ↓<br>1_1234567890 ×<br>×<br>↓<br>↓<br>↓<br>↓ | Account No                        | umber<br>mency | A<br>A<br>A    |           |          |     |             | Advar        | ced Search |
| Legal Account Name<br>Account Owner<br>Bank Name                 | , Q                                          | Account No<br>Cur                 | umber<br>mency | 3 Q            |           |          |     |             | Advar        | ced Search |
| Legal Account Name<br>Account Owner<br>Bank Name<br>Go Clear All | , Q                                          | Account No<br>Cur<br>Branch I     | umber<br>mency | Account Number | Bank Name | Bank Num | ber | Branch Name | Branch Numb  |            |

Select the radio
 button for account
 and click on 'Manage
 Payment

Documents'.

| Bank Accounts            |                           |                        |                |                     |             |                     |            |
|--------------------------|---------------------------|------------------------|----------------|---------------------|-------------|---------------------|------------|
| Bank Accounts            |                           |                        |                |                     |             |                     |            |
|                          |                           |                        |                |                     |             |                     |            |
| Simple Search            |                           |                        |                |                     |             |                     |            |
|                          |                           |                        |                |                     |             |                     | Advance    |
| Account Name             | HA11_1234567890           | Alternate Account Name | , Q            |                     |             |                     |            |
| Legal Account Name       | 2 Q                       | Account Number         |                |                     |             |                     |            |
| Account Owner            | P                         | Currency               | , Q            |                     |             |                     |            |
| Bank Name                | 9                         | Branch Name            | 9              |                     |             |                     |            |
| Go Clear All             | V                         |                        |                |                     |             |                     |            |
| Select Account Manage Pr | ayment Documents    🔯 😂 🕻 | ō 😳                    |                |                     |             |                     |            |
| Select Account Name      | Alternate Account Name    | Legal Account Name     | Account Number | Bank Name           | Bank Number | Branch Name         | Branch Num |
| HA11_1234567890          |                           |                        | *****7890      | HA11_AXIS_BANK_TEST |             | HA11_AXIS_BANK_TEST |            |
| Я                        |                           |                        |                |                     |             |                     |            |
|                          |                           |                        |                |                     |             |                     |            |

## **Entering Payment Documents(Continued..)**

- Click on 'Create' button to enter Payment documents details. Enter details like Name, format, document category and Document numbers.
- Click Apply to save changes.

| DRACLE'                                                                 |                                                                                                    |                                                                                           |                                                                                     |                | 0            | *              | ¢ (                                 | <u> </u>                         | Logged In | As HA11_VIDHU | ?           | 12                |
|-------------------------------------------------------------------------|----------------------------------------------------------------------------------------------------|-------------------------------------------------------------------------------------------|-------------------------------------------------------------------------------------|----------------|--------------|----------------|-------------------------------------|----------------------------------|-----------|---------------|-------------|-------------------|
| lank Accounts                                                           |                                                                                                    |                                                                                           |                                                                                     |                |              |                |                                     |                                  |           |               |             |                   |
| Bank Accounts >                                                         |                                                                                                    |                                                                                           |                                                                                     |                |              |                |                                     |                                  |           |               |             |                   |
| Payment Documents                                                       |                                                                                                    |                                                                                           |                                                                                     |                |              |                |                                     |                                  |           |               |             |                   |
| Bank                                                                    | Name HA11_AXIS_BANK_TE                                                                                                    | EST                                                                                       |                                                                                     |                |              |                | ount Name                           |                                  |           |               |             | _                 |
|                                                                         | Name HA11_AXIS_BANK_TE<br>country India                                                                                                    | EST                                                                                       |                                                                                     |                |              |                | unt Number<br>ency Name             |                                  |           |               |             |                   |
|                                                                         | Journay mona                                                                                                    |                                                                                           |                                                                                     |                |              | Com            | ency name                           | Invite Pre-                      | pee       |               |             | _                 |
| Create 1 22 🗢 😳                                                         |                                                                                                    |                                                                                           |                                                                                     |                |              |                |                                     |                                  |           |               |             |                   |
| Name Paper Stock 1                                                      | lype F                                                                                                    | Format                                                                                    | Status                                                                              | Skippe         | ed Documents |                | Unused (                            | ocuments                         |           |               | Update      |                   |
| No results found.                                                       |                                                                                                    |                                                                                           |                                                                                     |                |              |                |                                     |                                  |           |               |             |                   |
| sk Accounts and Accounts > Payment Documents >                          |                                                                                                    |                                                                                           |                                                                                     |                |              |                |                                     |                                  |           |               |             | 1                 |
| and recording - I altered processing                                    |                                                                                                    |                                                                                           |                                                                                     |                |              |                |                                     |                                  |           |               |             |                   |
| Second Decomposit                                                       |                                                                                                    |                                                                                           |                                                                                     |                |              |                |                                     |                                  |           |               |             |                   |
| Create Payment Document                                                 |                                                                                                    |                                                                                           |                                                                                     |                |              |                |                                     |                                  |           | 225           | event i fat | and.              |
| Bank<br>Branch                                                          | Name HA11_AXIS_BANK_TI<br>Name HA11_AXIS_BANK_TI<br>ountry India                                                                                                    | EST<br>EST                                                                                |                                                                                     |                |              | Accou<br>Accou | ount Name<br>Int Number<br>Currency | HA11_12<br>12345671<br>Indian Ru | 190       | 10            | ncel A      | goly              |
| Bank<br>Branch                                                          | Name HA11_AXIS_BANK_TI                                                                                                    | EST                                                                                       |                                                                                     |                |              | Accou<br>Accou | ant Number                          | 12345671                         | 190       | 1             | ncel A      | 2Pfy              |
| Bank<br>Branch<br>C                                                     | Name HA11_AXIS_BANK_TI                                                                                                    | EST                                                                                       | <b>N</b>                                                                            |                |              | Accou<br>Accou | ant Number                          | 12345671                         | 190       |               | nce[ A      | 25 <sup>4</sup> 7 |
| Bank<br>Branch<br>Indicates required field<br>Document Information      | Name HA11_AXIS_BANK_TI<br>ountry India<br>= N                                                                                                    | Lame HA11_TEE<br>Type Prenumber<br>Stub<br>ernts FCI CHEC<br>Restrict                     | red Stock<br>ed Remittance Stub<br>x 2 0                                            |                |              | Accou<br>Accou | ant Number                          | 12345671                         | 190       | G             | ncet A      | esty]             |
| Bank<br>Branch<br>Indicates required field<br>Document Information      | Name HATL_AXIS_BANK_TO<br>India ** N<br>Paper Stock 1<br>Aumber of Lines per ReentBance *<br>Number of Sistup Docum<br>* Fo                                                                | Lame HA11_TEE<br>Type Prenumber<br>Stub<br>ernts FCI CHEC<br>Restrict                     | red Stock<br>ed Remittance Stub<br>x 2 0                                            | ssued Payments |              | Accou<br>Accou | ant Number                          | 12345671                         | 190       | 3             | not         | esty.             |
| Bands<br>Branch<br>C<br>Document Information                            | Name HATL_AXIS_BANK_TO<br>India ** N<br>Paper Stock 1<br>Aumber of Lines per ReentBance *<br>Number of Sistup Docum<br>* Fo                                                                | Lame HA11_TE:<br>Type Presult<br>Stub Attache<br>matt FCI CHEC<br>Restact<br>gory HA11_PA | red Stock<br>ed Remittance Stub<br>x 2 0                                            | ssued Payments |              | Accou          | ant Number                          | 12345671                         | 190       | 6             | not         | erty ]            |
| Bank<br>Branch<br>C<br>Indicates required field<br>Document Information | Name HATL_AXIS_BANK_TO<br>foorthy india * N<br>Paper Stock 1<br>Aumber of Lines per Rentlance<br>Number of Sintup Docum<br>* Fo<br>Payment Document Cate<br>* First Available Document Num | Lame HA11_TE:<br>Type Presult<br>Stub Attache<br>matt FCI CHEC<br>Restact<br>gory HA11_PA | red Stock<br>ed Remittance Stub<br>x y y Q<br>t Use To Manually b<br>y<br>236569900 | ssued Payments |              | Accou          | ant Number                          | 12345671                         | 190       | 3             | not         | erty ]            |
| Bank<br>Branch<br>C<br>Indicates required field<br>Document Information | Name HATL_AXIS_BANK_TO<br>foorthy india * N<br>Paper Stock 1<br>Aumber of Lines per Rentlance<br>Number of Sintup Docum<br>* Fo<br>Payment Document Cate<br>* First Available Document Num | Lame HA11_TE:<br>Type Presult<br>Stub Attache<br>matt FCI CHEC<br>Restact<br>gory HA11_PA | red Stock<br>ed Remittance Stub<br>x y y Q<br>t Use To Manually b<br>y<br>236569900 | ssued Payments |              | Accou          | ant Number                          | 12345671                         | 190       | 3             | incet A     | 25 <sup>ty</sup>  |
| Bands<br>Branch<br>C<br>Document Information                            | Name HATL_AXIS_BANK_TO<br>foorthy india * N<br>Paper Stock 1<br>Aumber of Lines per Rentlance<br>Number of Sintup Docum<br>* Fo<br>Payment Document Cate<br>* First Available Document Num | Lame HA11_TE:<br>Type Presult<br>Stub Attache<br>matt FCI CHEC<br>Restact<br>gory HA11_PA | red Stock<br>ed Remittance Stub<br>x y y Q<br>t Use To Manually b<br>y<br>236569900 | ssued Payments |              | Accou          | ant Number                          | 12345671                         | 190       | 6             | incet A     | 20 <sup>4</sup> Y |

## **Configuring Bank Transaction Codes**

- Bank transaction codes are used to recognize the type of transaction in a bank statement which are usually AP Payments, AR Receipts, IORs in FCI.
- Configuration of Bank transaction codes can be done using 'Bank Transaction Codes' window.

| Calculate Gains and Losses<br>Run Depreciation<br>- Banks<br>+ System<br>- Banks                                                                         | Top<br>Type Code | Bank Transaction Code                              | Bank Branch      |                 |                  |                                                      |
|----------------------------------------------------------------------------------------------------|------------------|----------------------------------------------------|------------------|-----------------|------------------|------------------------------------------------------|
| Bank Statement Mapping<br>Bank Transaction Coos<br>Bank Account Signing Autho<br>Banks<br>Bank Accounts<br>Bank Statement Cashflow Ma<br>+ Miscellaneous |                  | Bank Account<br>Number<br>Account Name<br>Currency |                  | - Effective Dat | Bank Branch HA11 | 1_Avis Bank_Barakhamba R<br>1_Avis Bank_Barakhamba R |
| India - Threshold Setup                                                                                                    |                  | Type<br>Payment                                    | Code Description | Start           | End              | Float Days<br>Trans Source<br>AP Payments            |
| L                                                                                                    | _                |                                                    |                  |                 |                  |                                                      |
|                                                                                                    |                  |                                                    |                  | _               |                  |                                                      |

## **Configuring Bank Transaction Codes(Continued..)**

- Enter required bank transaction codes related to payment, receipts, journal entries etc.
- Click on 'Save' button to save the information.

| Q                                                                                                    |                                                                                                    | -   | Bank Transadk   | n Codes                                   |             |                       |     |                                                                |  |
|----------------------------------------------------------------------------------------------------|----------------------------------------------------------------------------------------------------|-----|-----------------|-------------------------------------------|-------------|-----------------------|-----|----------------------------------------------------------------|--|
| and the second second s | Documents anks Bank Transaction Codes                                                                                                    |     |                 | HA11 TEST /<br>HA11 TEST /<br>HA11 TEST / |             |                       |     | HA11_Axis Bank_Barakhamba Roa<br>HA11_Axis Bank_Barakhamba Roa |  |
| • -                                                                                                    | Calculate Gains and Losses<br>Run Depreciation<br>Banks<br>+ System<br>- Banks                                                                              | Тор | Type<br>Payment | Code<br>* PAYT                            | Description | Effective Da<br>Start | End | Float Days<br>Trans Source<br>AP Payments                      |  |
| 1.5                                                                                                    | Bank Statement Mappings<br>Bank Transaction Oxidos<br>Bank Account Signing Autho<br>Banks<br>Bank Accounts<br>Bank Statement Cashflow Ma<br>+ Miscellaneous | da. | Receipt         | • RCPT                                    |             |                       |     | AR Receipts                                                    |  |
|                                                                                                    | India - Threshold Setup                                                                                                    |     |                 |                                           | ] []        |                       | 1   | •                                                              |  |

## **Agenda**

## Processes From Cash Management

- Bank , Branch , Account Creation and Managing Payment documents
- Entering Bank Statement Manually and uploading through Excel
- <Process 3>
- . . . . .
- <Process 10>
- Questions?
- Hands-On

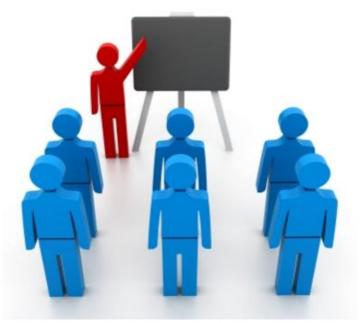

## **Entering Bank Statement Manually**

•Navigate to unit specific user responsibility and click on 'Bank Statements and Reconciliation function. Click on 'New'.

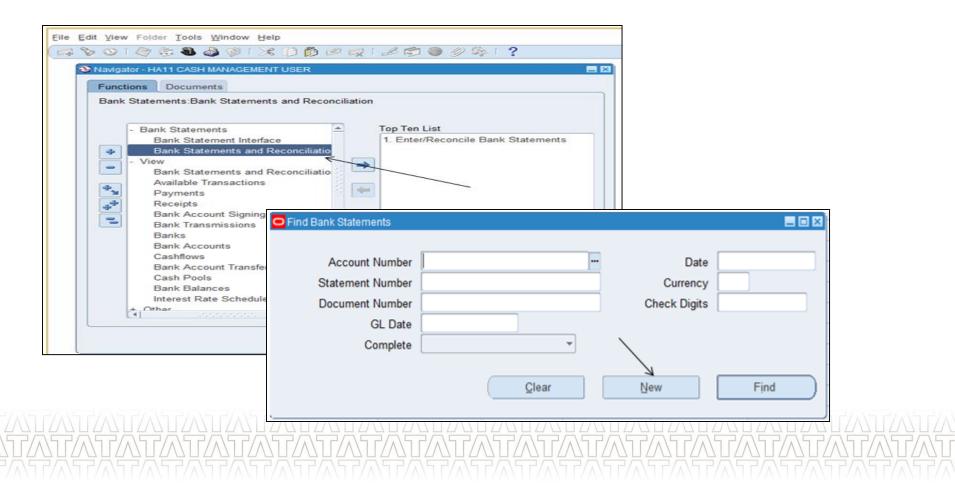

## **Entering Bank Statement Manually(Continued..)**

•Enter Account number and other required details and click

on 'Lines'.

| Account Number      | 30009447399                 |             | Account Name     | HA11_30009447399            |          |
|---------------------|-----------------------------|-------------|------------------|-----------------------------|----------|
| Bank Name           | HA11_State Bank of India_IF | B, N. De    | Bank Branch      | HA11_State Bank of India_IF | B, New I |
| Date                | 22-JUL-2016                 |             | Currency         | INR                         |          |
| Document Number     | 1                           |             | Statement Number | 22-JUL-2016                 | 0        |
| GL Date             | 22-JUL-2016                 |             | Check Digits     |                             |          |
| Control Totals      |                             |             | Line Totals      |                             |          |
|                     | Amount                      | Lines       |                  | Amount                      | Lines    |
| Opening Balance     | -99800.00                   |             | Opening Balance  | -99800.00                   |          |
| Receipts            | 1                           |             | Receipts         |                             |          |
| Payments            |                             |             | Payments         |                             |          |
| Closing Balance     | -99800.00                   |             | Closing Balance  | -99800.00                   |          |
| Available Balance   | []                          |             |                  |                             |          |
| Value Dated Balance | 1                           |             |                  |                             |          |
| 1 Day Float         |                             |             | Unreconciled     |                             |          |
| 2 Day Float         |                             |             |                  |                             |          |
|                     |                             |             |                  | Complete                    | 1 🗌 1    |
| Engrs               | Beversals                   | Reconcile   | id Available     | Lines                       |          |
| 1000                | Distributes                 | Los Toração | waitagie         | Lines                       |          |
|                     | E JANE JANE JAN             |             |                  |                             |          |

## **Entering Bank Statement Manually(Continued..)**

•Enter bank statement lines as per received information. Refer screenshot for sample data. Click on 'Save' to save Bank statement lines details.

| Amount | s Exchange | Ref | erence   | Description | Accou       | ant 30009447399 |         |            | Da      | te 22-JUL-2016 |      |
|--------|------------|-----|----------|-------------|-------------|-----------------|---------|------------|---------|----------------|------|
|        |            |     |          |             | Transaction |                 |         | Amount     |         |                |      |
| Line   |            |     | Code     | Number      | Date        | Value Date      | Amount  | Reconciled | Charges |                |      |
| 10     | Payment    |     | PAYT     | 412569      | 22-JUL-2016 | 22-JUL-2016     | 1569.00 |            |         | Unreconciled   |      |
| 20     | Receipt    | *   | RCPT     | RCPT_01     | 22-JUL-2016 | 22-JUL-2016     | 2500.00 |            |         | Unreconciled   |      |
| 30     | Payment    | *   | JPAYT    |             | 22-JUL-2016 | 22-JUL-201(     | 1900.00 |            |         | Unreconciled   |      |
|        |            | ÷   |          | i           |             | i i             | i       |            |         | i i i          | 5    |
|        |            | Ŧ   |          |             |             |                 |         |            |         |                |      |
|        | _          |     |          |             |             |                 |         |            |         |                | - 8  |
|        |            | Ŧ   | <u> </u> | i           |             | i i             |         |            |         |                | 5 11 |
|        |            | Ŧ   |          |             |             |                 |         |            |         |                |      |
|        | _          |     |          |             |             |                 |         |            |         |                | - 11 |
|        |            | Ŧ   |          | i           |             |                 |         |            |         |                |      |
|        |            |     |          |             |             |                 |         |            |         |                |      |
|        | Mark       |     |          | Create      |             | Errors          | Re      | conciled   |         | Available      |      |

## **Uploading Bank Statement using Excel**

•Enter data in required format in excel sheet to upload the same in bank statement

#### window.

|    | A                       | В                                        | С                                                                | D      | E           | F         | G           |
|----|-------------------------|------------------------------------------|------------------------------------------------------------------|--------|-------------|-----------|-------------|
| 1  | Date :                  | 14-Oct-11                                |                                                                  |        |             |           |             |
| 2  | Account Number :        | 10640630597                              |                                                                  |        |             |           |             |
| 3  | Account Description:    | C C Food (C&I)                           |                                                                  |        |             |           |             |
| 4  | Branch :                | SA11_STATE BANK OF INDIA_THOUSAND LIGHTS |                                                                  |        |             |           |             |
| 5  | Balance on 1 Apr 2011 : | -1220003764.05                           |                                                                  |        |             |           |             |
| 6  | Start Date :            | 01-Apr-11                                |                                                                  |        |             |           |             |
| 7  | End Date :              | 30-Apr-11                                |                                                                  |        |             |           |             |
| 8  | Txn Date                | Value Date                               | Description                                                      | CHEQUE | Debit       | Credit    | BRCD        |
| 9  | 02-Apr-11               | 02-Apr-11                                | TO TRANSFER-TR-TRANSFER TO 10605347602                           |        | 440297.00   |           | SB27000156F |
| 10 | 05-Apr-11               | 05-Apr-11                                | BY TRANSFER-TR-TRANSFER FROM 10605347602                         |        |             | 264760.00 | SB27000156F |
| 11 | 06-Apr-11               | 06-Apr-11                                | TO TRANSFER-TR-TRANSFER TO 10605347602                           |        | 69584.00    |           | SB27000156F |
| 12 | 08-Apr-11               | 08-Apr-11                                | TO TRANSFER-TR-TRANSFER TO 10605347602                           |        | 470480.00   |           | SB27000156F |
| 13 | 11-Apr-11               | 11-Apr-11                                | TO TRANSFER-TR-TRANSFER TO 10605347602                           |        | 24615.00    |           | SB27000156F |
| 14 | 12-Apr-11               | 12-Apr-11                                | TO TRANSFER-TR-TRANSFER TO 10605347602                           |        | 258803.00   |           | SB27000156F |
| 15 | 16-Apr-11               | 16-Apr-11                                | TO TRANSFER-TR-TRANSFER TO 10605347602                           |        | 1300.00     |           | SB27000156F |
| 16 | 19-Apr-11               | 19-Apr-11                                | TO TRANSFER-TR-TRANSFER TO 10605347602                           |        | 26282.00    |           | SB27000156F |
| 17 | 25-Apr-11               | 25-Apr-11                                | TO TRANSFER-TR-TRANSFER TO 10605347602                           |        | 342096.00   |           | SB27000156F |
| 18 | 29-Apr-11               | 29-Apr-11                                | TO TRANSFER-TR-TRANSFER TO 10605347602                           |        | 394169.00   |           | SB27000156F |
| 19 | 05-Apr-11               | 05-Apr-11                                | TO TRANSFER-DAY END BAL REVERSED AS PER SI-TRANSFER TO 10344647  | 124    | 5182048.00  |           | SB14000578F |
| 20 | 06-Apr-11               | 06-Apr-11                                | TO TRANSFER-DAY END BAL ON 6/4/2011-TRANSFER TO 10344647124      |        | 13278562.00 |           | SB14000578F |
| 21 | 07-Apr-11               | 07-Apr-11                                | TO TRANSFERTRANSFER TO 10344647124                               |        | 1689149.00  |           | SB14000578F |
| 22 | 08-Apr-11               | 08-Apr-11                                | TO TRANSFER-DAY END BAL ON 8/4/11 AS PER SI-TRANSFER TO 10344647 | 124    | 9786458.00  |           | SB14000578F |
| 23 | 09-Apr-11               | 09-Apr-11                                | TO TRANSFER-DAY END BAL ON 9/4/11 AS PER SI-TRANSFER TO 10344647 | 124    | 1689096.00  |           | SB14000578F |
| 24 | 11-Apr-11               | 11-Apr-11                                | TO TRANSFER-DAY END BAL ON 11/4/11 AS PER SI-TRANSFER TO 1034464 | 7124   | 9773985.00  |           | SB14000578F |
| 25 | 12-Apr-11               | 12-Apr-11                                | TO TRANSFER-AS PER SI DT 12/4/11-TRANSFER TO 10344647124         |        | 3367154.00  |           | SB14000578F |

## **Uploading Bank Statement using Excel**

- Click on FCI XLS UPLOAD function to upload the bank statement file.
- This click will redirect the screen to a web page where user would be asked to select

the file using Browse button.

|     | Functions Documents FCI XLS UPLOAD                                                                                                    |
|-----|----------------------------------------------------------------------------------------------------|
|     | Cashflows<br>Bank Account Transfers<br>Cash Pools<br>Bank Balances<br>Interest Rate Schedules                                                                                                    |
| ¢ - | Other Bank Balances FCIXLS UPLOAD Interest Rate Schedules Update Schedule Rates Interest Calculation Cash Positioning Cash Forecasting Cashflows Bank Account Transfers Authorize Bank Account Transfers Lookups |

### **Uploading Bank Statement using Excel**

- Choose option for file upload. For bank statement upload, it would be 'Banks'
- Select 'Unit'.
- Browse the excel file name and click on Upload. Confirmation message would appear

on webpage providing the status of upload.

| File Edit View Favorites Tools Help ORACLE E-Business Suite         |                                |                    |
|---------------------------------------------------------------------|--------------------------------|--------------------|
| ile Upload Form                                                     | Logged In As <b>HA11_VIDHU</b> |                    |
| Choose a file for Upload: Banks V<br>Unit: HA11<br>No of Columns: 0 | RESULT                         | ad Staus:-DONE     |
| Excel File Name : E-\Work FCT\Cash Ma Browse                        |                                | Sheet Uploded      |
| pyright 2000-2005 Oracle Corporation. All rights reserved.          | File S                         | Size :-20480.0byte |
| ATATATATATATATATATA                                                 |                                |                    |

## **Uploading Bank Statement using Excel(Continued..)**

• Submit Request set FCI Bank Statement master to upload the data from excel to oracle

application.

| Submit Request Set            |                 |                          |                              |
|-------------------------------|-----------------|--------------------------|------------------------------|
| Run this Request              |                 |                          | Copy                         |
| Request Set FCI BANK S        | TATEMENT MASTER |                          |                              |
| Program                       | Operating Unit  | Stage                    | Parameters                   |
| FCI EFT Bank Statement Update |                 | FCI EFT Bank Statement   | RECON_PAY_ELECT_25_07        |
| FCI_BANK_STATEMENT_MASTER     |                 | FCI_BANK_STATEMENT       | RECON_PAY_ELECT_25_07_       |
| Bank Statement Import         |                 | Bank Statement Import (2 | HA11_State Bank of India_IFB |
| FCI_LOG                       |                 | FCI_LOG                  | RECON_PAY_ELECT_25_07_       |
|                               |                 |                          |                              |
|                               |                 |                          |                              |
|                               |                 | Options                  | . Delivery Opts              |
| At these Times<br>As Soon As  | Possible        |                          | Schedule<br>Notifications    |
| Help ( <u>A</u> )             |                 | Sub                      | mit Cancel                   |

## **Agenda**

## Processes From Cash Management

- Bank , Branch , Account Creation and Managing payment documents
- Entering Bank Statement Manually and uploading through Excel
- Reconciliation
- .....
- <Process 10>
- Questions?
- Hands-On

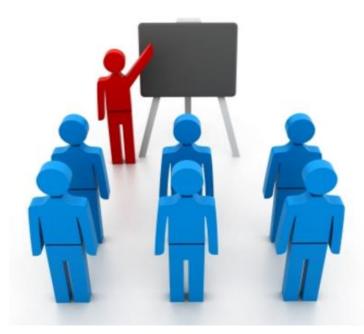

## **Reconciling Statement lines(Manual)**

- ✓ Navigate to Bank Statements >> Bank Statements and Reconciliation
- ✓ Search Statement number and click on Lines. Subsequently click on 'Available'

|                                         |         | nent Lines - 4  |                          | 8 10 10 P   | 220                 |                |          |                        |        |                |       | 3   |
|-----------------------------------------|---------|-----------------|--------------------------|-------------|---------------------|----------------|----------|------------------------|--------|----------------|-------|-----|
|                                         |         |                 |                          |             | Accou               | nt 30009447399 |          |                        | Dat    | te 14-JUL-2016 | •     | ×   |
|                                         | Amounts | Exchange        | Reference                | Description |                     |                |          |                        |        |                |       |     |
|                                         | Line    | Turne           | Code                     | Number      | Transaction<br>Date | Value Date     | Amount   | Amount<br>Reconciled C | harase | Ctatus         |       |     |
|                                         |         | Type<br>Payment | <ul> <li>PAYT</li> </ul> | 451188      | 14-JUL-2016         | 14-JUL-2016    | 90000.00 | Reconciled C           |        |                | Br 🖹  |     |
|                                         |         |                 | -                        | 1           | 1                   | i i            |          |                        |        |                | ٦ I I |     |
|                                         |         |                 | -                        |             |                     |                | j        | j                      |        |                |       |     |
|                                         |         |                 | ×                        |             |                     |                |          |                        |        |                |       |     |
|                                         |         |                 | *                        |             | 1                   |                |          |                        |        |                |       |     |
|                                         |         | ļ               |                          |             |                     |                |          |                        |        |                | _ 8   |     |
|                                         |         | ļ               | -                        |             |                     |                |          |                        |        |                | - 8   |     |
|                                         | _       |                 |                          |             |                     |                |          |                        |        |                | - 11  |     |
|                                         |         | ļ               |                          |             |                     |                |          |                        |        |                | - 11  | U I |
|                                         |         |                 |                          |             |                     |                |          |                        |        |                | - 11  |     |
|                                         |         | l               | *                        |             |                     |                |          |                        |        |                | - 11  |     |
| 2                                       | _       | ·               | *                        |             | 1                   | i i            |          |                        |        |                |       |     |
|                                         | _       |                 |                          |             |                     |                |          |                        |        |                |       |     |
|                                         |         |                 |                          |             |                     |                |          |                        |        | À              |       |     |
| /////////////////////////////////////// |         | Mark            |                          | Create      |                     | Errors         | B        | econciled              |        | Available      |       |     |
|                                         |         | _               |                          | -           |                     |                |          |                        |        |                |       |     |

## **Reconciling Statement lines(Manual)(Continued..)**

✓ System would automatically populate the criteria to find the transaction

which is available for reconciliation. Click on 'Find' to reconcile it.

| Amounts | Exchange | Reference | Description |                | Find Transactions - 4, 1, Payment     Detail     Detail     Ag Receipt                        |
|---------|----------|-----------|-------------|----------------|-----------------------------------------------------------------------------------------------|
| Line    | Туре     | Code      | Number      | Transa<br>Date | - macenaneega                                                                                 |
| 1       | Payment  | ▼ PAYT    | 451188      | 14-JUL-        | Qournal<br>Payroll<br>Payroll EFT                                                             |
|         |          | v<br>v    |             |                |                                                                                               |
|         |          | *<br>*    |             |                | Transaction Agent Receipt Journal Ordering                                                    |
|         |          | *<br>*    |             |                | Numbers         451188         -         451188           Dates         -         -         - |
|         |          | *<br>*    |             | -              | Amounts -<br>Maturity Dates -                                                                 |
|         |          | *         |             |                | Batch Names                                                                                   |
|         |          | ¥<br>¥    |             | 1              | Cashflow Numbers Organization                                                                 |
|         | Mark     |           | Create      |                | Status<br>Currency                                                                            |

## **Reconciling Statement lines(Manual)(Continued..)**

✓ Select the transaction which needs to be reconciled and click on 'Reconcile'

button to reconcile the transaction and verify the status.

|              | Transactions - 4, 1, | Payment, 451188           | 5                  |                    |                     |             |                     |                        |                        | 3618 |
|--------------|----------------------|---------------------------|--------------------|--------------------|---------------------|-------------|---------------------|------------------------|------------------------|------|
|              | Account 300          | 009447399                 | 1                  |                    |                     | 4           | Amount Reconcile    | d                      | 90000                  |      |
|              |                      |                           |                    |                    |                     |             | Amount Remainin     | 9                      | 0                      | 00   |
|              |                      |                           |                    |                    |                     | e           | revious             |                        | Next                   |      |
| Transactio   | Exchange             | Reference                 | Organization       |                    |                     |             |                     |                        |                        |      |
|              |                      | Original                  |                    | Account Currency   |                     | Cleared     | Value               | -                      |                        |      |
| Type<br>Payr |                      | Currency<br>INR           | Amount<br>90000.00 | Amount<br>90000.00 | Cleared<br>90000.00 | 14-JUL-2016 | Date<br>14-JUL-2016 | GL Date<br>14-JUL-2016 | Date<br>14-JUL-2016    |      |
|              |                      |                           |                    |                    |                     |             |                     |                        |                        |      |
|              |                      |                           |                    |                    |                     | 1           |                     |                        |                        |      |
| 6            |                      | -                         |                    |                    |                     | -           |                     | 1                      |                        | 18   |
|              |                      |                           |                    |                    |                     |             |                     |                        |                        |      |
|              | -                    | _                         |                    |                    |                     |             |                     | -                      |                        | - 1  |
|              | 1                    |                           |                    |                    |                     |             |                     |                        |                        |      |
|              |                      |                           |                    |                    |                     | -           |                     | -                      |                        | £    |
|              |                      |                           |                    |                    |                     |             |                     |                        |                        |      |
|              |                      |                           |                    | 2                  |                     |             |                     |                        |                        |      |
|              |                      |                           |                    |                    | Matur               | ity Date    |                     | Status Negot           | iable                  |      |
|              |                      |                           |                    |                    | Matur               |             | calculate           |                        | iable<br>A<br>econcile |      |
|              |                      |                           |                    |                    | Matur               |             |                     |                        | 4                      |      |
|              |                      | <b>.</b>                  |                    |                    | Matur               |             |                     |                        | aconcile               |      |
| nk Statern   | ent Lines - 4        | • • • • •                 |                    |                    | Matur               |             |                     |                        | econcite               |      |
| nk Statern   | ent Lines - 4        |                           |                    |                    | Matur               |             |                     |                        | econcite               |      |
| nk Statem    | ent Lines - 4        |                           |                    | Account 300094     | -                   |             |                     |                        | econcile               |      |
| nk Statern   | ent Lines - 4        |                           |                    | Account 300094     | -                   |             |                     | B                      | econcile               |      |
| nk Statem    |                      | ference Descri            | iption             | Account 300094     | -                   |             |                     | B                      | econcile               |      |
|              |                      | ference Descri            | iption             | Account 300094     | -                   |             |                     | B                      | econcile               |      |
|              |                      | ference Descr             | iption             | Account 300094     | -                   |             |                     | B                      | econcile               |      |
|              |                      | ference Descr             | Transa             | action             | 47399               |             | Amount              | Date 14-J              | UL-2016                |      |
| Line         | Exchange Re          | ference Descr<br>Code Num | Transa<br>ber Date | action Value D     | 47399<br>ate        |             | palculate           | Date 14-J              | UL-2016                |      |

### **Unreconciling Statement lines(Manual)**

- ✓ Navigate to Bank Statements >> Bank Statements and Reconciliation
- ✓ Search Statement number and click on Lines.

|                                         | Account Number              | 30009447399                         |                |           | Account Name                | HA11_300094473  | 199                |           |   |
|-----------------------------------------|-----------------------------|-------------------------------------|----------------|-----------|-----------------------------|-----------------|--------------------|-----------|---|
|                                         | Bank Name                   | HA11_State Bank of India_IFB, N. De |                |           | Bank Branch                 | HA11_State Bank | FB, New I          |           |   |
|                                         | Date                        | 14-JUL-2016                         |                |           | Currency                    | INR             |                    |           |   |
|                                         | ocument Number              | 60                                  |                |           | Statement Number            | 4               |                    |           |   |
|                                         | GL Date                     | 14-JUL-2016                         |                |           | Check Digits                |                 |                    |           |   |
| Control Totals                          |                             |                                     |                |           | Line Totals                 |                 |                    |           |   |
|                                         |                             |                                     |                |           |                             |                 |                    |           |   |
|                                         |                             |                                     | Amount 9800.00 | Lines     | 0.000                       | í.              | Amount<br>-9800.00 | Lines     |   |
|                                         | Opening Balance<br>Receipts | ·                                   | 3000.00        | -         | Opening Balance<br>Receipts |                 | -9000.00           |           |   |
|                                         | Payments                    |                                     | _              | -         | Payments                    |                 | 90000.00           | 1         |   |
|                                         | Closing Balance             | -                                   | _              |           | Closing Balance             |                 | -99800.00          |           |   |
|                                         | Country Contractor          | 1.                                  |                |           | crosing counce              |                 |                    |           |   |
| -                                       | Available Balance           | -                                   | _              |           |                             |                 |                    |           |   |
| 10 A 40 A 40 A 40 A 40 A 40 A 40 A 40 A | ue Dated Balance            |                                     | _              |           |                             |                 |                    |           |   |
|                                         | 1 Day Float                 | -                                   | _              |           | Unreconciled                | [               |                    |           |   |
|                                         | 2 Day Float                 | -                                   | _              |           | Shieldheid                  |                 |                    | · · · · · |   |
|                                         |                             | 1                                   |                |           |                             |                 |                    | -         |   |
|                                         |                             |                                     |                |           |                             | Complete        |                    | ( ] )     |   |
|                                         |                             |                                     |                |           |                             |                 | N                  |           | ~ |
| Errors                                  |                             | Beversals                           |                | Reconcile | d Available                 |                 | Line               | s)        |   |
|                                         |                             |                                     |                |           |                             |                 |                    |           |   |

## **Unreconciling Statement lines(Manual)(Continued..)**

 $\checkmark$  Select the transaction which needs to be unreconciled and click on

'Reconciled' button to view the transaction.

|    |          |          |     |          |             | Acco                | unt 30009447399 |          | D                           | ate 14-JUL-20 | 16 |   |     |  |
|----|----------|----------|-----|----------|-------------|---------------------|-----------------|----------|-----------------------------|---------------|----|---|-----|--|
| Ar | nounts   | Exchange | Ref | erence   | Description |                     |                 |          |                             |               |    |   |     |  |
|    | Line     | Туре     |     | Code     | Number      | Transaction<br>Date | Value Date      | Amount   | Amount<br>Reconciled Charge | e Statuel     | п  |   |     |  |
|    | 0        | Payment  |     | PAYT     | 451188      | 14-JUL-2016         | 14-JUL-2016     | 90000.00 | 90000.00                    | Reconciled    | Br | 4 |     |  |
|    |          | [        | Ŧ   |          |             |                     |                 |          |                             |               |    |   | h   |  |
|    | <u> </u> | ļ        |     |          | _           |                     |                 |          |                             |               |    |   |     |  |
|    | <u> </u> |          |     |          |             |                     |                 |          |                             |               | H  |   |     |  |
|    | i —      | i        | Ŧ   | <u> </u> | i           | 1                   | i               | ĺ        |                             | i             |    |   |     |  |
|    |          | ][       | ×   |          |             |                     |                 | j        |                             |               |    |   |     |  |
|    | <u> </u> |          | Ŧ   |          |             |                     |                 |          |                             |               | _Ц |   |     |  |
|    | <u> </u> |          |     |          |             | -                   |                 |          |                             |               | -4 |   | U I |  |
|    | i –      | 1        | Ŧ   | <u> </u> | 1           | 1                   | i               | 0        |                             | i             | Т  |   |     |  |
|    |          | ]        | Ŧ   |          |             |                     |                 | ~        |                             |               |    |   |     |  |
|    |          |          | Ŧ   |          |             |                     |                 |          |                             |               |    | ∍ |     |  |
| _  |          |          |     |          |             |                     |                 |          | N                           |               | _  |   |     |  |
| 6  |          | Mark     |     |          | Create      |                     | Errors          |          | econciled                   | Availabl      |    |   |     |  |

# **Unreconciling Statement lines(Manual)(Continued..)**

✓ Select the transaction and click on 'Unreconcile' button. Verify the status.

| _                      | i Lines - 4                                                                                                    |                        |                                                                                             |                                         |                     |                                       |                |             |                     |     |
|------------------------|----------------------------------------------------------------------------------------------------|------------------------|---------------------------------------------------------------------------------------------|-----------------------------------------|---------------------|---------------------------------------|----------------|-------------|---------------------|-----|
| Reconcile              | d Transactions - 4, 1                                                                                                    | 1, Payment             |                                                                                             |                                         |                     |                                       |                |             |                     |     |
|                        | Account 300                                                                                                    | 09447399               |                                                                                             |                                         |                     | A                                     | mount Reconcil | ed.         |                     |     |
|                        | Part land                                                                                                    |                        |                                                                                             |                                         |                     |                                       | mount Remainin |             | 90000               | .00 |
|                        |                                                                                                    |                        |                                                                                             |                                         |                     |                                       |                |             |                     |     |
|                        |                                                                                                    |                        |                                                                                             |                                         |                     | ( En                                  | evious         |             | Next                |     |
| Transactio             | n Exchange                                                                                                    | Reference              | Organization                                                                                |                                         |                     |                                       |                |             |                     |     |
|                        |                                                                                                    | - Original -           |                                                                                             | Account Currence                        |                     |                                       |                |             |                     |     |
| -                      |                                                                                                    |                        |                                                                                             |                                         | Amount              |                                       | Value          |             |                     |     |
| Payr                   |                                                                                                    | Currency               | Amount<br>90000.00                                                                          | Amount<br>90000.00                      | Cleared<br>90000.00 | 14-JUL-2016                           | Date           | GL Date     | Date<br>14-JUL-2016 |     |
|                        |                                                                                                    |                        |                                                                                             |                                         |                     | 140022010                             | IT COL LOTO    | 14 002 2010 | 14002 2010          |     |
|                        |                                                                                                    |                        |                                                                                             | ii-                                     |                     |                                       | -              |             | -                   | 1   |
|                        |                                                                                                    |                        | 1                                                                                           | ii-                                     |                     |                                       | 1              | ·           | í                   | 1   |
|                        |                                                                                                    |                        | 1                                                                                           | i i                                     |                     |                                       | 1              | i           | i                   | 18  |
|                        | i i                                                                                                    | - ii                   | 1 I                                                                                         | i i                                     |                     | i i i i i i i i i i i i i i i i i i i | 1              | i           | Î                   | 18  |
|                        |                                                                                                    |                        |                                                                                             | j j                                     |                     |                                       | 1              |             | 1                   | 18  |
|                        |                                                                                                    |                        |                                                                                             |                                         |                     |                                       |                |             |                     |     |
|                        |                                                                                                    |                        |                                                                                             |                                         |                     |                                       |                |             | ][]                 |     |
|                        |                                                                                                    |                        |                                                                                             |                                         |                     |                                       |                |             |                     |     |
|                        |                                                                                                    |                        |                                                                                             |                                         |                     |                                       |                |             |                     |     |
|                        |                                                                                                    |                        |                                                                                             |                                         | Matur               | rity Date                             | )              | Status R    | econciled           |     |
| Edit View I            | Folder Tools Win                                                                                                    | idow Help              |                                                                                             |                                         | Matu                | nity Date                             |                |             | econciled           |     |
| 🏷 🕓 í 4                | ) 🕹 🛞 🤃 🖓                                                                                                    |                        | D 10 17 10                                                                                  |                                         |                     | rity Date                             |                |             | 1                   |     |
| 🏷 🕓 í 4                | ) 🕹 🛞 🤃 🖓                                                                                                    |                        | Der Rio                                                                                     |                                         |                     | rity Date                             |                |             | nreconcile          |     |
| 🏷 🕓 í 4                | ) 🕹 🛞 🤃 🖓                                                                                                    |                        | Der Rio                                                                                     | ) [ ] ] ] ] ] ] ] ] ] ] ] ] ] ] ] ] ] ] |                     | nity Date                             |                |             | nreconcile          |     |
| 🏷 🕓 í 4                | ) 🕹 🛞 🤃 🖓                                                                                                    |                        | D P R .                                                                                     |                                         | ≥⊺ <b>?</b>         | rity Date                             |                |             | nreconcile          |     |
| 🏷 🕓 í 4                | ) 🕹 🛞 🤃 🖓                                                                                                    |                        | 1<br>1<br>1<br>1<br>1<br>1<br>1<br>1<br>1<br>1<br>1<br>1<br>1<br>1<br>1<br>1<br>1<br>1<br>1 | Account 30009                           | ≥⊺ <b>?</b>         | rity Date                             |                |             | nreconcile          |     |
| ≫ ⊗ í 4<br>nk Statemen | 🌱 🔅 🖲 🍪 (                                                                                                    | <b>9</b>   <b>X</b> () |                                                                                             |                                         | ≥⊺ <b>?</b>         | rity Date                             |                |             | nreconcile          |     |
| ≫ ⊗ í 4<br>nk Statemen | 🌱 🔅 🖲 🍪 (                                                                                                    |                        |                                                                                             |                                         | ≥⊺ <b>?</b>         | rity Date                             |                |             | nreconcile          |     |
| ≫ ⊗ í 4<br>nk Statemen | 🌱 🔅 🖲 🍪 (                                                                                                    | <b>9</b>   <b>X</b> () |                                                                                             |                                         | ≥⊺ <b>?</b>         | ity Date                              |                |             | nreconcile          |     |
| ≫ ⊗ í 4<br>nk Statemen | 🌱 🔅 🖲 🍪 (                                                                                                    | <b>9</b>   <b>X</b> () |                                                                                             |                                         | ≥⊺ <b>?</b>         | rity Date                             |                |             | nreconcile          |     |
| ≫ ⊗ í 4<br>nk Statemen | 🌱 🔅 🖲 🍪 (                                                                                                    | <b>9</b>   <b>X</b> () |                                                                                             | Account 30009                           | ≥⊺ <b>?</b>         | rity Date                             | Amount         | Date 1      | 4-JUL-2016          |     |
| No Statemen            | Image     Image       Exchange     Refer                                                                                                    | pence Descr            | iption<br>Transa<br>iber Date                                                               | Account 30009                           | 447399<br>Date      | Amount                                |                |             | 4-JUL-2016          |     |
| Nounts E               | Image     Image       Exchange     Refer                                                                                                    | pence Descr            | iption<br>Transa<br>iber Date                                                               | Account 30009                           | 447399<br>Date      |                                       |                | Date 1      | 4-JUL-2016          |     |
| Nounts E               | >     >     >     >     >     >     >     >     >     >     >     >     >     >     >     >     >     >     >     >     >     >     >     >     >     >     >     >     >     >     >     >     >     >     >     >     >     >     >     >     >     >     >     >     >     >     >     >     >     >     >     >     >     >     >     >     >     >     >     >     >     >     >     >     >     >     >     >     >     >     >     >     >     >     >     >     >     >     >     >     >     >     >     >     >     >     >     >     >     >     >     >     >     >     >     >     >     >     >     >     >     >     >     >     >     >     >     >     >     >     >     >     >     >     >     >     >     >     >     >     >     >     >     >     >     >     >     >     >     >     >     >     >     >     >     > </td <td>pence Descr</td> <td>iption<br/>Transa<br/>iber Date</td> <td>Account 30009</td> <td>447399<br/>Date</td> <td>Amount</td> <td></td> <td>Date 1</td> <td>4-JUL-2016</td> <td></td> | pence Descr            | iption<br>Transa<br>iber Date                                                               | Account 30009                           | 447399<br>Date      | Amount                                |                | Date 1      | 4-JUL-2016          |     |

#### **Auto Reconciliation**

Auto Reconciliation program is used to reconcile bank statement in Oracle Cash
 Management automatically. FCI uses request set 'FCI AutoReconciliation' for reconciling
 transactions.

✓ Use Navigation
 View >> Request >>
 Request set and select
 'FCI AutoReconciliation'
 and provide all the
 required parameters.

|                                  |                     |                      | Oracle Applicatio    | ns - SIT1  |                                    |
|----------------------------------|---------------------|----------------------|----------------------|------------|------------------------------------|
| le Edit Yiew Folder Tools Window | Help                |                      |                      |            |                                    |
| i 🕸 🕹 🖉 🤹 🖉 i 🕗 🗳                | 80000000            | 🗊 🌒 🥖 🎭 I 📍          |                      |            |                                    |
| Submit Request Set               |                     |                      |                      | ×          |                                    |
| Run this Request                 |                     |                      |                      |            |                                    |
|                                  |                     |                      | Copy                 |            |                                    |
| Request Set FCI AutoRe           | conciliation        |                      |                      |            |                                    |
|                                  |                     |                      |                      |            |                                    |
|                                  |                     |                      |                      |            |                                    |
| Program                          | Operating Unit Stag |                      | rameters             |            |                                    |
| FCI Bank Statement Line Update   | UPD/                |                      |                      | <b>^</b>   |                                    |
| AutoReconciliation               | REC                 | N                    |                      |            |                                    |
|                                  |                     |                      |                      |            |                                    |
|                                  | Parameters          | À                    |                      |            | X                                  |
|                                  | Bank Branc          | h HA11_State Bank of | India IFB. New Delhi |            | HA11_State Bank of India_IFB, N. C |
| (                                | Bank Account No     | _                    |                      |            | HA11_30009447399                   |
|                                  | Statement No. From  |                      |                      |            |                                    |
|                                  | Statement No. T     |                      |                      |            | -                                  |
| At these Times                   |                     |                      |                      |            | D)                                 |
| As Soon As                       | Possible            |                      |                      |            |                                    |
|                                  |                     |                      |                      | <u>Q</u> K | Clear (Help                        |
|                                  |                     |                      |                      |            |                                    |
| Help (A)                         |                     | Submit               | Cancel               |            |                                    |
|                                  |                     | 0                    | pen                  |            |                                    |
|                                  |                     |                      |                      |            |                                    |
|                                  |                     |                      |                      |            |                                    |
|                                  |                     | PATA                 | 57/157/              |            |                                    |

#### **Auto Reconciliation**

✓ Input all the required parameters for which statement needs to be reconciled. FCI uses mostly transactions to reconcile entries like : AP Payments , AR Receipts and IOR.

| Run this Request |                       |                                         | Cogy                        |                                                            |
|------------------|-----------------------|-----------------------------------------|-----------------------------|------------------------------------------------------------|
| Request Set      | FCI AutoReconciliatio | Parameters                              |                             |                                                            |
| Stage            | Parameters            | Bank Branch Name<br>Bank Account Number |                             | HA11_State Bank of India_IFB, N. Delhi<br>HA11_30009447399 |
| UPDATE           | HA11_State            | Statement Number From                   |                             | 1011_0000111000                                            |
| RECON            | HA11_State            | Statement Number To                     |                             |                                                            |
|                  |                       | Statement Date From                     |                             |                                                            |
|                  | I.                    | Statement Date To<br>GL Date            | 30 JUN-2016                 |                                                            |
| a                |                       | Organization                            |                             |                                                            |
|                  |                       |                                         | HA11 Miscellaneous Receipts | HA11 Miscellaneous Receipts                                |
| t these Times    | (i                    | NSF Handling                            | Reverse                     | Reverse the statement line                                 |
|                  | As Soon As Possible   |                                         | •                           | •                                                          |
|                  |                       |                                         |                             | QK Clear Help                                              |
| Help (A)         | l                     |                                         | Conffit Zauca               |                                                            |
| Help (A)         | As Soon As Possible   | NSF handling                            | •                           | ,                                                          |

## **Creating Bank initiated Transaction in FAP**

✓ As per process of Bank, sometimes banks create transaction related to bank charges or bank interest and these transactions cannot be captured in business financial system in advance as these entries are initiated by Bank.

 $\checkmark$  To reconcile these entries , we require the same transactions in our system against which bank statement lines can be reconciled.

| Reconcile Bank Statements |                                     |                  |          |          |
|---------------------------|-------------------------------------|------------------|----------|----------|
| Bank Statement            |                                     |                  |          |          |
|                           |                                     | -                |          |          |
| Account Number            | 30009447399 -                       | Account Name     | _        |          |
| Bank Name                 | HA11_State Bank of India_IFB, N. De |                  |          | B, New [ |
| Date                      | 30-JUN-2016                         | Currency         |          |          |
| Document Number           |                                     | Statement Number |          |          |
| GL Date                   | 30-JUN-2016                         | Check Digits     |          |          |
| -                         |                                     |                  |          |          |
| Control Totals            |                                     | Line Totals      |          |          |
| -                         | Amount Lines                        |                  | Amount   | Lines    |
| Opening Balance           |                                     | Opening Balance  |          |          |
| Receipts                  |                                     | Receipts         | 0.00     |          |
| Payments                  |                                     | Payments         | 0.00     |          |
| Closing Balance           |                                     | Closing Balance  | 0.00     |          |
|                           |                                     |                  |          |          |
| Available Balance         |                                     |                  |          |          |
| Value Dated Balance       |                                     |                  |          |          |
| 1 Day Float               |                                     | Unreconciled     | 0.00     |          |
| 2 Day Float               |                                     | Chieconched      |          |          |
|                           |                                     |                  |          | _        |
|                           |                                     |                  | Complete | [ ] I    |
|                           |                                     |                  | 2        | 57/      |
| Errors                    | Reversals Reco                      | Available        | Lines    |          |
|                           | Bereitere                           | , the second     |          |          |

# **Creating Bank initiated Transaction in FAP(Continued..)**

✓ As soon as statement is ready for reconciliation , you can create miscellaneous receipts (Positive amount) for activities like Bank Interest or miscellaneous receipts(negative amount) for payment activity like bank charges.

|                        | 🗢 Bank State | ment Lines - 12 |           |                |                     |             |                                       |                      |         |               | _   |   |
|------------------------|--------------|-----------------|-----------|----------------|---------------------|-------------|---------------------------------------|----------------------|---------|---------------|-----|---|
|                        |              |                 |           |                | Account             | 30009447399 |                                       |                      | Da      | te 30-JUN-201 | 6   |   |
|                        | Amounts      | Exchange        | Reference | Description    |                     |             |                                       |                      |         |               |     |   |
|                        |              |                 |           |                |                     |             |                                       |                      |         |               |     |   |
|                        | Line         | Туре            | Code      | Number         | Transaction<br>Date | Value Date  | Amount                                | Amount<br>Reconciled | Charges | Status        | n   |   |
|                        | 10           | Misc Receipt    |           | BANK_INT       |                     | 30-JUN-2016 | 2560.00                               | reconcilea           |         | Unreconciled  | Ë.  | 4 |
|                        |              | ĺ Ν             | *         | <u> </u>       | 1                   |             |                                       |                      |         |               | 'n  |   |
| lick on Create button. |              | î 👘             |           | í –            | î 👘                 |             | i                                     |                      |         |               | ñ   |   |
|                        |              | î               | 1-        | i – – – i      | Î                   |             | í                                     |                      |         |               | ñ   |   |
|                        |              | î               |           | i i            | Î                   | i           | i                                     |                      |         |               | ñ   |   |
|                        |              | î               | 1         | i – – – i      | Î                   | i           | i                                     |                      |         |               | ñ   |   |
|                        |              | Î               | -         | i –            | Ì                   | i           | i                                     |                      |         |               | ñ   |   |
|                        |              | <u> </u>        | -         | Î              |                     |             | i                                     |                      |         |               | Ĩ   |   |
|                        |              | î               | -         | i i            | Î                   | i           | i                                     |                      |         |               | 'n  |   |
|                        |              | î               | -         | i i            | Î                   | i i i i     | i i                                   |                      |         |               | Π.  |   |
|                        |              | <u> </u>        | -         | i – – – i      | Î                   | i           | i i i                                 |                      |         |               | ñ   |   |
|                        |              | î               | ~         |                | Î                   | i i i i     | ii                                    |                      |         |               | Π.  |   |
|                        |              | <u> </u>        |           | $\lambda$      | Î                   |             | i i i i i i i i i i i i i i i i i i i |                      |         |               | ñ   | 1 |
|                        |              |                 |           |                |                     | ··          |                                       |                      |         |               | ~   |   |
|                        |              |                 |           | V              |                     |             |                                       |                      |         |               |     |   |
| ATATATATATAT/          |              | Mark            |           | <u>C</u> reate |                     | Errors      | Be                                    | conciled             |         | Available     |     |   |
|                        |              |                 |           |                |                     |             |                                       |                      |         |               | 111 | - |

# **Creating Bank initiated Transaction in FAP(Continued..)**

Miscellaneous Receipts - 12, 10, Misc Receipt

- ✓ Select Miscellaneous.
- $\checkmark$  Enter all the details required for entry and click on 'Create' button.

|                                        |                  |              | Account<br>Currency | 30009447399<br>INR                  |                     |                 | Bank Name<br>Statement Date             |         | Bank of India_<br>S    | IFB, N. Delhi |                               |
|----------------------------------------|------------------|--------------|---------------------|-------------------------------------|---------------------|-----------------|-----------------------------------------|---------|------------------------|---------------|-------------------------------|
| ie X                                   |                  | insaction    | Bank I              | Reference Comment                   | Receipt             |                 |                                         |         |                        |               |                               |
| %                                      |                  | 0            | A stilling          | Desciet Number                      |                     | 0               | Marked                                  | A       | OL Date                | Tax<br>Code   |                               |
| eate                                   |                  | Organization |                     | Receipt Number<br>liscella BANK_INT | Date<br>30-JUN-2016 | Currency<br>INR | HA11_DEPOSITS                           |         | GL Date<br>30-JUN-2016 |               |                               |
| Payments                               |                  | CI OF ERMI   | INGCINATIN          | ISCEIR DAINC_INT                    | 30-3014-2010        | INK             | INT_DEPOSITS                            | 2000.00 | 30-3014-2010           |               | -1                            |
| Receipts                               | _ 4              |              |                     |                                     |                     |                 | <u> </u>                                |         | \                      |               | - 1                           |
| enaneous                               |                  |              |                     |                                     |                     |                 | ļ                                       |         | 1                      |               |                               |
|                                        |                  |              |                     |                                     | <u> </u>            |                 | ļ                                       |         | <u> </u>               | _             |                               |
|                                        | FI IU            |              |                     |                                     |                     |                 |                                         |         |                        |               | 13                            |
|                                        |                  |              |                     |                                     |                     |                 |                                         |         |                        |               |                               |
|                                        |                  |              |                     |                                     |                     |                 |                                         |         |                        |               | 18                            |
|                                        | H Iñ             |              |                     |                                     |                     |                 |                                         |         |                        |               | 78                            |
|                                        | H Iñ             |              |                     | - i                                 | 1                   | i –             | i i                                     |         |                        | 1             | 1                             |
|                                        | - I ř            |              |                     |                                     | 1                   | i —             | i i                                     |         |                        | 1             | -                             |
|                                        | — H              |              |                     |                                     |                     |                 |                                         |         |                        |               | =                             |
|                                        | ¥                |              |                     |                                     |                     |                 |                                         |         | -+                     | -             | -                             |
| Eind QK Cancel                         |                  |              |                     |                                     |                     |                 | ļ                                       |         | $ \rightarrow $        |               | - 1                           |
|                                        | <u> </u>         |              |                     |                                     |                     |                 |                                         |         |                        |               |                               |
|                                        |                  |              |                     |                                     |                     |                 |                                         |         |                        | V             |                               |
|                                        |                  |              |                     |                                     |                     |                 |                                         |         |                        | Create        |                               |
|                                        | $\Gamma/\lambda$ |              |                     |                                     |                     |                 |                                         |         |                        | N.core        |                               |
|                                        |                  |              |                     |                                     |                     | 222             |                                         | 9999    |                        |               | 8                             |
| ブハヽ゚゙゙ヮ ビノハヽ゚ヮ ビノハヽ゚ヮ ビノハヽ゚ヮ ビノハヽ゚ヮ ビノ | ۸/٦ ۲/۸          | \\\\ [/]     | <u>۸/٦ ۲/</u>       | \\'\                                | 7/1//1//            |                 | /////////////////////////////////////// | ٢/٨/٦   | -/л\'л г               | //// [/       | $\langle \Lambda \rangle_{I}$ |

#### TATA CONSULTANCY SERVICES

\_ 0

# **Creating Bank initiated Transaction in FAP(Continued..)**

 $\checkmark$  Click on 'Yes' to reconcile the transaction spontaneously and verify the status.

| Comment Comment Receipt Tax t Number Date Currency Method Amount GL Date Code                                                              |     |                            | nization Activity Receip<br>DPERATING L HA11 Miscella BANK_ |         | ction Bank Reference ( | Currency INR   | Account 30009447399                    |
|----------------------------------------------------------------------------------------------------|-----|----------------------------|-------------------------------------------------------------|---------|------------------------|----------------|----------------------------------------|
| Statement Date 30-JUN-2016 Currency Method Amount GL Date Code Decision Do you want to reconcile the receipt(s) to current statement line? |     |                            | INT 30-JUN-2016                                             | Receipt | Comment                |                | 9                                      |
| 30-JUN-2016<br>Amount GL Date Code<br>21200107 20 JUN 2016                                                                                 | (mm | Po you want to reconcile t | HATT DEPOSITS                                               |         |                        | Statement Date | Bank Name                              |
|                                                                                                    |     |                            | 2550 00 30 ILIN 2016                                        | Tax     |                        | 30-JUN-2016    | HA11_State Bank of India_IFB, N. Delhi |

|  | e 30-JUN-2016 | Dat     |                      |         | 30009447399 | Account             |             |           |              |         |
|--|---------------|---------|----------------------|---------|-------------|---------------------|-------------|-----------|--------------|---------|
|  |               |         |                      |         |             |                     | Description | Reference | Exchange F   | Amounts |
|  | SHOT []       | Charges | Amount<br>Reconciled | Amount  | Value Date  | Transaction<br>Date | Number      | Code      | Туре         | Line    |
|  |               |         |                      | 2560.00 | 30-JUN-2016 | 30-JUN-2016         | BANK_INT    | · MRCPT   | Misc Receipt | 10      |

# **Reconciling Contra entries**

✓ This reconciliation works in a situation where the Bank has given an entry in the Bank Statement and then reversed the entry. For these entries to be reconciled , make sure that the number field in both the transaction(Miscellaneous Payment and Miscellaneous Receipt) should be same.

|         |             |           |             | Account             | 30009447399 |         |                      | Date    | 14-JUL-2016  |    | -  |       |     |
|---------|-------------|-----------|-------------|---------------------|-------------|---------|----------------------|---------|--------------|----|----|-------|-----|
| Amounts | Exchange    | Reference | Description |                     |             |         |                      |         |              |    |    |       |     |
|         |             |           |             |                     |             |         |                      |         |              |    |    |       |     |
| Line    | type        | Code      | Number      | Transaction<br>Date | Value Date  | Amount  | Amount<br>Reconciled | Charges | Status       | n  |    |       |     |
| 10      | Misc Payme  |           | XYZ         | 1-JUL-2016          | Value Date  | 1000.00 | Reconciled           |         | Inreconciled | Ľ. |    | 5     |     |
| 20      | Misc Receip |           | XYZ         | 4-JUL-2016          | - F         | 1000.00 |                      | i.      | Inreconciled |    |    |       |     |
|         |             | -         |             |                     |             |         |                      |         |              |    |    |       |     |
|         |             | -         |             |                     |             |         |                      |         |              |    |    |       |     |
|         |             | -         |             |                     |             |         |                      | [       |              |    | 3  |       |     |
|         |             | ×         |             |                     |             |         |                      |         |              |    | 81 |       |     |
|         | ļ           |           |             | ļ                   |             |         |                      |         |              | Ц. | 8  |       |     |
|         |             |           |             |                     |             |         |                      |         |              | Ц. | 15 | -     |     |
| _       |             |           |             |                     |             |         |                      |         |              | Н. |    |       |     |
|         |             |           |             |                     |             |         |                      |         |              | Η. |    |       |     |
|         |             |           |             |                     |             |         |                      |         |              | Η. |    |       |     |
|         |             |           |             |                     |             |         |                      |         |              | H. |    |       |     |
|         |             |           |             |                     |             |         |                      | l       |              |    |    |       |     |
|         |             |           |             |                     |             |         |                      |         |              |    |    | 0570  |     |
|         | Mark        |           | Create      |                     | Errors      | B       | conciled             |         | Available    |    |    |       |     |
|         |             |           | _           |                     |             |         |                      |         |              |    |    | 57/57 | 1/7 |

# **Reconciling Contra entries (Continued..)**

✓ Run request set 'FCI AutoReconciliation' to reconcile these entries automatically and

verify the statement lin

| ent li  | ines statu  | JS. 📴 Submit R      | equest Set     |                    |           |                    |                                          |      |
|---------|-------------|---------------------|----------------|--------------------|-----------|--------------------|------------------------------------------|------|
|         |             |                     | Request        |                    |           |                    | Cog                                      | y)   |
|         |             |                     | Request Set FC | AutoReconciliation |           |                    |                                          |      |
|         |             |                     |                |                    |           |                    |                                          |      |
|         |             | Distant             | Operating Unit | Stage              | Parameter |                    | Language                                 |      |
|         |             | Jpdate              | _              | UPDATE<br>RECON    |           |                    | B American English<br>B American English | ^    |
|         |             |                     |                | RECON              | HATT_Stat | e bank of India_in | B American English                       |      |
|         |             |                     |                |                    |           |                    | -                                        |      |
|         |             |                     | 1              | 1                  |           |                    |                                          |      |
|         |             | (                   |                |                    |           |                    | Л                                        | Þ    |
|         |             |                     |                |                    |           |                    |                                          |      |
|         |             |                     |                |                    |           | ,                  |                                          |      |
|         |             | Account             | 30009447399    |                    |           | Date               | 14-JUL-2016                              |      |
|         |             |                     |                |                    |           |                    |                                          |      |
| ference | Description |                     |                |                    |           |                    |                                          |      |
|         |             |                     |                |                    |           |                    |                                          |      |
|         |             | T                   |                |                    | A         |                    |                                          |      |
| Code    | Number      | Transaction<br>Date | Value Date     | Amount             | Amount    | Charges Sta        | tue []                                   |      |
| MPAYT   |             |                     | 14-JUL-2016    | 1000.00            | 1000.00   |                    | conciled .                               |      |
|         |             |                     |                |                    |           |                    |                                          |      |
|         |             | 14-JUL-2016         | 14-JUL-201(    | 1000.00            | 1000.00   | Rec                | conciled .                               | 1/1  |
| /.\5.   |             |                     |                |                    |           | 152/15             | 2/192/10                                 | /. 5 |

#### TATA CONSULTANCY SERVICES

Bank Statement Lines - 6

Exchange

Misc Payment

Misc Receipt

Type

Reference

Amounts

Line

10

20

# **Reconciling electronic payments and batches**

 $\checkmark$  FCI uses electronic as well as check payment to pay suppliers.

| Account Number      | 30009447399                |           | Account Name     | HA11_3000944739 | 9           | 1        |
|---------------------|----------------------------|-----------|------------------|-----------------|-------------|----------|
| Bank Name           | HA11_State Bank of India_I | FB, N. De | Bank Branch      | HA11_State Bank | of India_IF | B, New I |
| Date                | 25-JUL-2016                |           | Currency         | INR             |             |          |
| Document Number     | 69                         |           | Statement Number | 13              |             |          |
| GL Date             | 25-JUL-2016                |           | Check Digits     |                 |             |          |
| ntrol Totals        |                            |           | Line Totals      |                 |             |          |
|                     | Amount                     | Lines     |                  |                 | Amount      | Lines    |
| Opening Balance     | -99800.00                  | Lines     | Opening Balance  | 1               | 9800.00     | Lines    |
| Receipts            |                            |           | Receipts         |                 | 0.00        |          |
| Payments            |                            |           | Payments         | -               | 4000.00     | 1        |
| Closing Balance     | -99800.00                  |           | Closing Balance  | -10             | 3800.00     |          |
|                     |                            |           |                  |                 |             |          |
| Available Balance   |                            |           |                  |                 |             |          |
| Value Dated Balance |                            |           |                  |                 |             |          |
| 1 Day Float         |                            |           | Unreconciled     |                 | 4000.00     | 1        |
| 2 Day Float         |                            |           |                  |                 |             |          |
|                     |                            |           |                  | Complete        | 1           | (D)      |
|                     |                            |           |                  |                 | 1           |          |

|       |          |           |                               | Account               | t 30009447399                                                          | )                                                                                      |                                                                                            | Date                                                                | e 25-JUL-2016                                                               |                                                                                                    |
|-------|----------|-----------|-------------------------------|-----------------------|------------------------------------------------------------------------|----------------------------------------------------------------------------------------|--------------------------------------------------------------------------------------------|---------------------------------------------------------------------|-----------------------------------------------------------------------------|----------------------------------------------------------------------------------------------------|
|       |          |           |                               |                       |                                                                        |                                                                                        |                                                                                            |                                                                     |                                                                             |                                                                                                    |
| ounts | Exchange | Reference | e Description                 |                       |                                                                        |                                                                                        |                                                                                            |                                                                     |                                                                             |                                                                                                    |
| Line  | Туре     |           |                               | Transaction<br>Date   | Value Date                                                             | Amount                                                                                 | Amount<br>Reconciled                                                                       |                                                                     | Status                                                                      | ц                                                                                                    |
| 1     | Payment  | ▼ PAY     | /T 451192                     | 25-JUL-2016           | 25-JUL-2016                                                            | 4000.00                                                                                |                                                                                            |                                                                     | Unreconciled                                                                | Br A                                                                                                    |
|       |          | +         |                               |                       |                                                                        |                                                                                        |                                                                                            |                                                                     |                                                                             |                                                                                                    |
|       |          |           |                               |                       |                                                                        |                                                                                        |                                                                                            |                                                                     |                                                                             |                                                                                                    |
| 1 F/A | \\`\     | 5 F/A     | \`\                           | י///ארן ב///א         | 「///」「                                                                 | /^/٦ Ґ/^/٦                                                                             |                                                                                            | //\`\ [                                                             | ///////////                                                                 | \7 [//                                                                                                    |
|       |          | Line Type | Line Type Cod<br>1 Payment PA | Line Type Code Number | Line Type Code Number Transaction<br>1 Payment PAYT 451192 25-JUL-2016 | Line Type Code Number Date Value Date<br>1 Payment PAYT 451192 25-JUL-2016 25-JUL-2016 | Line Type Code Number Transaction<br>1 Payment PAYT 451192 25-JUL-2016 25-JUL-2016 4000.00 | Line Type Code Number Transaction Date Value Date Amount Reconciled | Line Type Code Number Transaction Date Value Date Amount Reconciled Charges | Line Type Code Number Transaction Date Value Date Amount Reconciled Charges Status           I         Payment         PAYT         451192         25-JUL-2016         25-JUL-2016         4000.00         Unreconciled |

# **Reconciling electronic payments and batches(Continued..)**

✓ Electronic type payment or batch can be reconciled as a part of FCI AutoReconciliation

request set.

|         | s Request        |                    |                                                  |                        | Copy                        |             |         |               |               |           |  |
|---------|------------------|--------------------|--------------------------------------------------|------------------------|-----------------------------|-------------|---------|---------------|---------------|-----------|--|
|         | Request Set FCLA | utoReconciliation  |                                                  |                        |                             |             |         |               |               |           |  |
|         | Operating Unit   | Stage              | Parameters                                       | Langua                 |                             |             |         |               |               |           |  |
| Jpdate  |                  | UPDATE<br>RECON    | HA11_State Bank of Inc<br>HA11_State Bank of Inc |                        |                             | -           |         |               |               |           |  |
|         |                  |                    |                                                  |                        |                             | 2<br>-      |         |               |               |           |  |
| •       |                  |                    |                                                  |                        | Þ                           | Š           |         |               |               |           |  |
|         |                  |                    | Qptior                                           | 15) (                  | Delivery Opts               |             |         |               |               |           |  |
| t these | e Times<br>As Se | oon As Possible    |                                                  |                        | Schegule                    |             |         |               |               |           |  |
|         |                  |                    |                                                  |                        | Notifications               |             |         |               |               |           |  |
|         |                  |                    |                                                  |                        |                             |             |         |               |               |           |  |
| He      | elp (A)          |                    |                                                  | Submit                 | Çancel                      |             |         |               |               |           |  |
| He      | elp (Å)          | Bank Sta           | tement Lines - 13                                | Submit                 | Çancel                      |             |         |               |               |           |  |
| He      | elp (A)          | 🕒 Bank Sta         |                                                  | Submit                 |                             | unt 3000944 | 17399   |               | Date 25       |           |  |
| He      | elp ( <u>A</u> ) | Bank Sta<br>Amount | tement Lines - 13                                | 1 10 10                | Acco                        | unt 3000944 | 17399   |               | Date 25       |           |  |
| He      | elp ( <u>A</u> ) |                    | itement Lines - 13                               | 1 10 10                | Acco                        | unt 3000944 | 17399   | Amount        | Date 25       |           |  |
| He      | elp ( <u>A</u> ) |                    | s Exchange Reference                             | Description     Number | Acco<br>Transaction<br>Date | Value Da    | te Amou |               | Charges State | -JUL-2016 |  |
| H.      |                  | Amount             | tement Lines - 13<br>s Exchange Reference        | Description     Number | Acco                        |             | te Amou | nt Reconciled | Charges State | JUL-2016  |  |

# Reports in R12

 $\checkmark$  All the Standard and custom reports are available for reconciliation purpose to ensure business needs.

✓ Major Standard reports which are being used by FCI are as follows :

✓ GL Reconciliation Report

✓ Major Custom reports which are being used by FCI are as follows :

✓ FCI Transactions Available for Reconciliation

✓FCI Bank Reconciliation Statement

#### TATA CONSULTANCY SERVICES

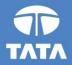

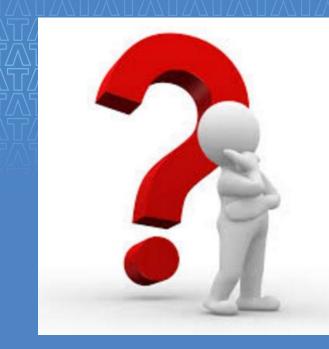

# Questions?

Experience certainty.

IT Services Business Solutions Outsourcing

#### TATA CONSULTANCY SERVICES

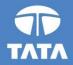

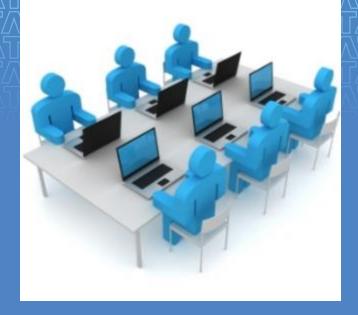

# Hands-On

Experience certainty.

IT Services Business Solutions Outsourcing

#### TATA CONSULTANCY SERVICES

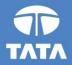

# Thank You!

Experience certainty. IT Bu

IT Services Business Solutions Outsourcing